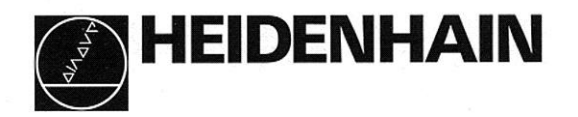

# Betriebsanleitung

# VRZ 402, VRZ 403, VRZ 404 HEIDENHAIN-Meßwertanzeigen

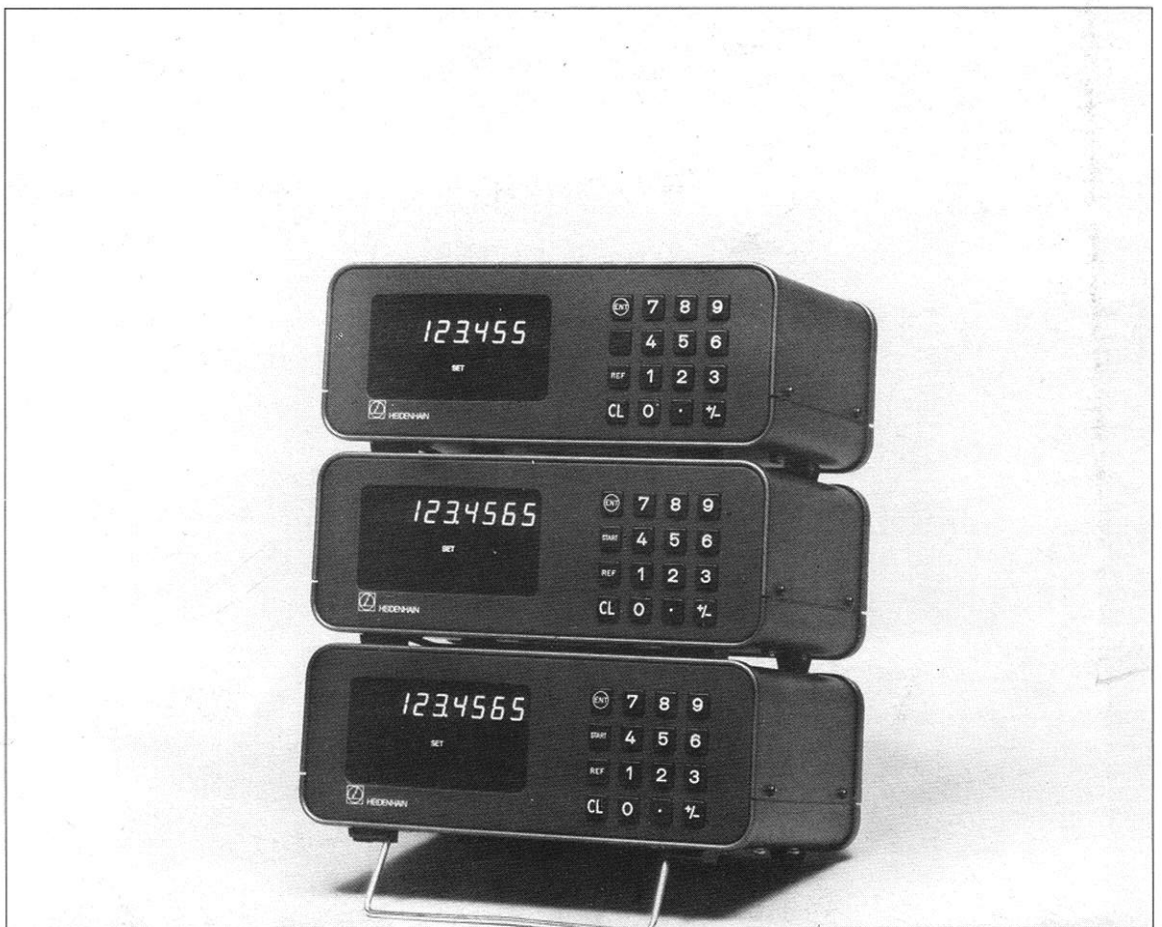

 $3/92$ 

## Inhaltsübersicht

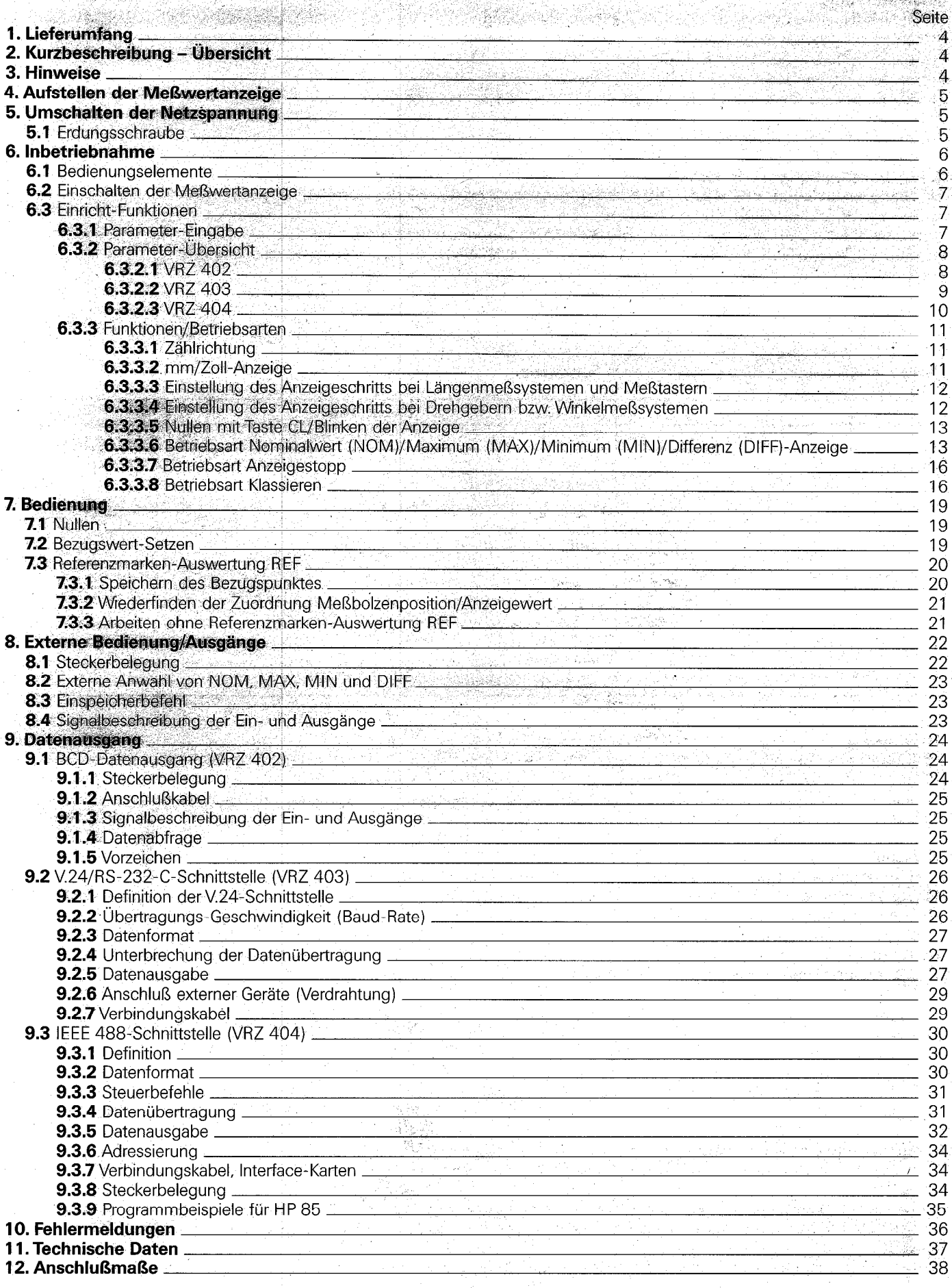

3

#### <span id="page-2-0"></span>1. Lieferumfang

HElDENHAIN-Meßwertanzeige VRZ 40X (Typ nach Bestellung) Sicherung 0,16A/träge eingebaut (für 200...240 V) Sicherung 0,315A/träge beigepackt (für 100. . 140 V) Stecker für "externe Bedienung", 12polig. (Ident-Nr. 228 56114) Stecker für BCD-Datenausgang, 36polig. (Ident-Nr. 20073203). (bei VRZ 402) Netzkabel Betriebsanleitung und Kontrollschein

2. Kurzbeschreibung - Übersicht

Die Meßwertanzeigen VRZ 402...404 bilden zusammen mit den Meßtastern MT 12/25/60/101 eine digitale Längenmeßeinheit HEIDENHAIN-METRO.

Neben den Meßtastern sind auch andere HEIDENHAIN-Längenmeßsysteme mit 10 um oder 20 um Teilungsperiode (z. B. LID 300, LS 703/704, LS 403/404, ULS 300 u.a.), sowie HEIDENHAIN-Drehgeber mit sinusförmigen Ausgangssignalen anschließbar.

Die Ausgangssignale der Meßtaster werden in der Meßwertanzeige verstärkt, interpoliert und schließlich vorzeichenrichtig gezählt. Die Anzeige des Meßwertes erfolgt über eine siebenstellige 7 Segment-Ziffernanzeige.

#### Die Meßwertanzeigen verfügen über folgende Funktionen:

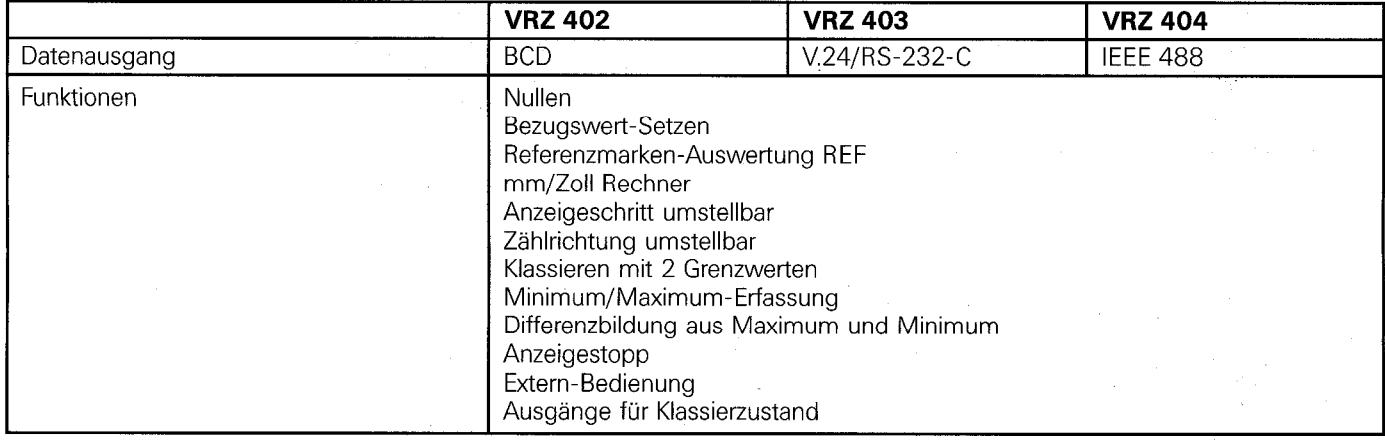

#### 3. Hinweise

Die Meßwertanzeigen VRZ 402...404 entsprechen Schutzklasse I der VDE-Bestimmungen VDE 0411 und sind gemäß DIN 57411 Teil l/VDE 0411 Teil 1 ,,Schutzmaßnahmen für elektronische Meßgeräte" gebaut und geprüft. Um diesen Zustand zu erhalten und einen gefahrlosen Betrieb sicherzustellen, muß der Anwender die Hinweise und Warnmerkmale beachten, die in dieser Gebrauchsanweisung enthalten sind.

#### **Wartung**

Diese Anleitung enthält alle erforderlichen Angaben für die Inbetriebnahme und Bedienung der Meßwertanzeigen. Die Geräte sind wartungsfrei. Bei einer Funktionsstörung empfehlen wir, die Meßwertanzeigen in unser Werk Traunreut oder an die zuständige Auslandsvertretung einzuschicken

#### Achtung!

Unter Spannung keine Stecker lösen oder verbinden.

#### Bescheinigung des Herstellers

Hiermit wird bescheinigt, daß obiges Gerät in Übereinstimmung mit den Bestimmungen der AmtsblVfg 1046/1984 funkentstört ist.

Der Deutschen Bundespost wurde das Inverkehrbringen dieses Gerätes angezeigt und die Berechtigung zur Überprüfung der Serie auf Einhaltung der Bestimmungen eingeräumt. Hinweis:

Wird vom Betreiber das Gerät in eine Anlage eingefügt, muß die gesamte Anlage den obigen Bestimmungen genügen.

#### <span id="page-3-0"></span>4. Aufstellen der Meßwertanzeige

Die Meßwertanzeige ist als Tischmedell konzipiert.

Mit dem ausklappbaren Aufstellbügel kann sie, zur besseren Ablesung, um ca. 14° hochgestellt werden. Die Gerätefüße sind mit M5-Gewindebohrungen versehen, die die Befestigung auf einer Bodenplatte ermöglichen. Mehrere Meßwertanzeigen können durch einfaches Aufeinanderstellen gestapelt werden. Ein Verrutschen der gestapelten Meßwertanzeigen wird durch den Gehäuserand sowie durch kleine Erhebungen im Gehäusedeckel verhindert.

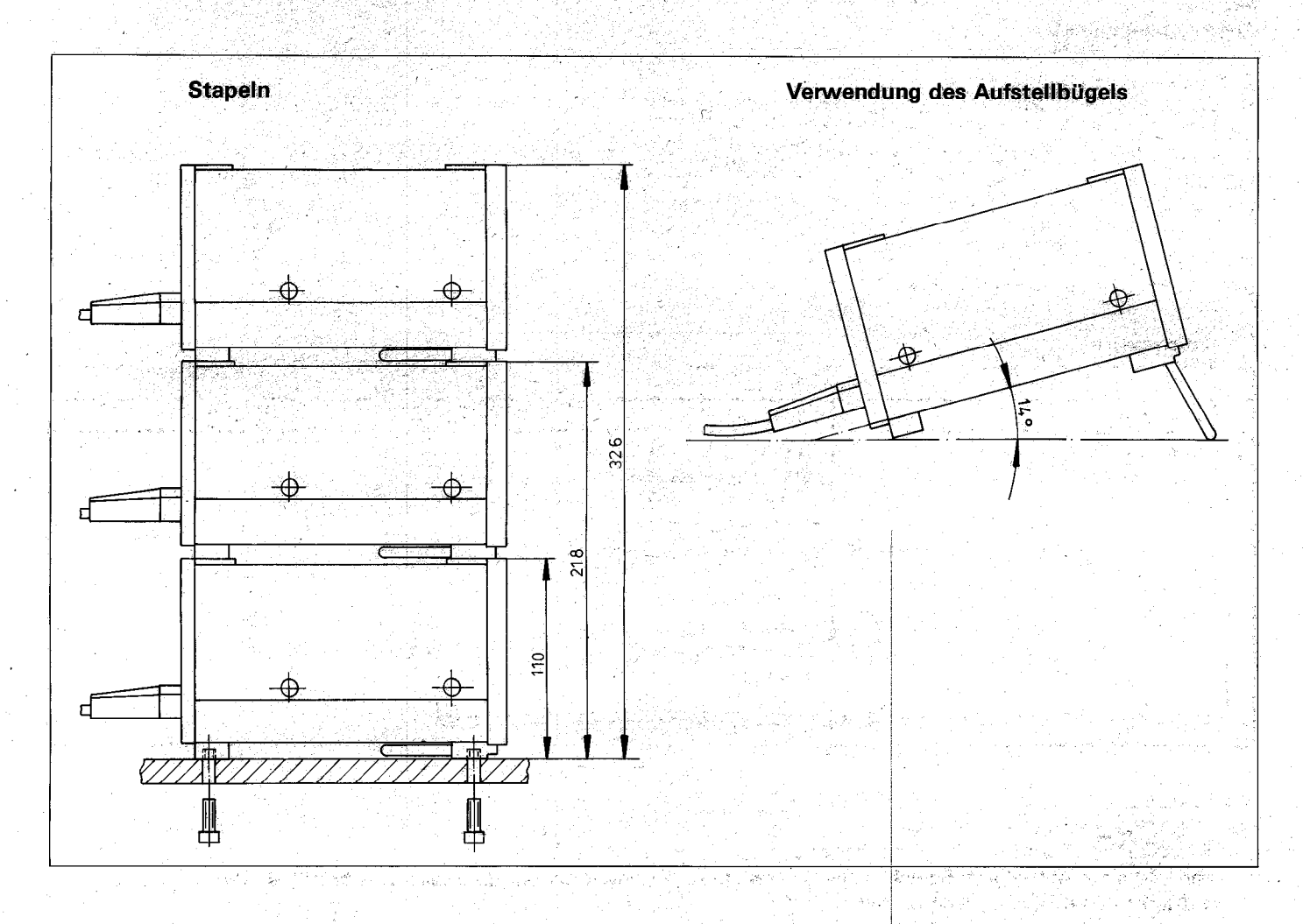

#### 5. Umschalten der Netzspannung

Die Meßwertanzeigen VRZ 40X sind vom Werk aus auf 220 V eingestellt und können auf 100, 120, 140, 200, 240 V umgestellt werden. Nach Herausnehmen des Netzsicherungshalters (Fig. 1) den Spannungsumschalter mit einer Münze (Fig. 2) auf die gewünschte Spannung einstellen. Danach ist der Netzsicherungshalter mit der entsprechenden Sicherung wieder einzusetzen.

Shaker Mark States

Sicherung für 200...240 V  $0.16$  A träge  $\cdot$ Sicherung für 100...140 V 0,315 A träge

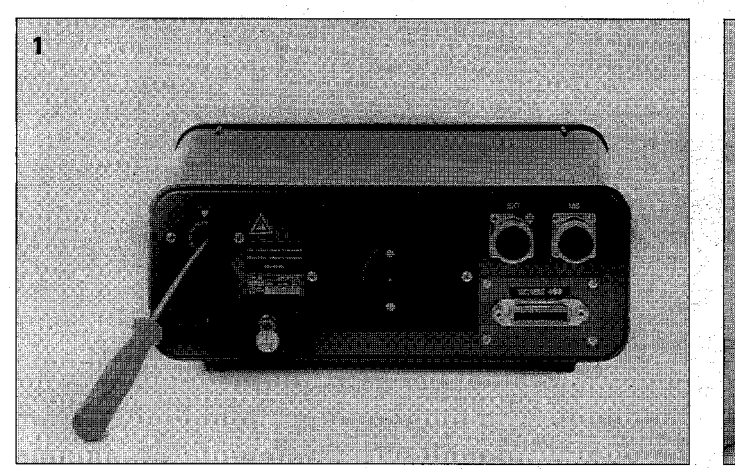

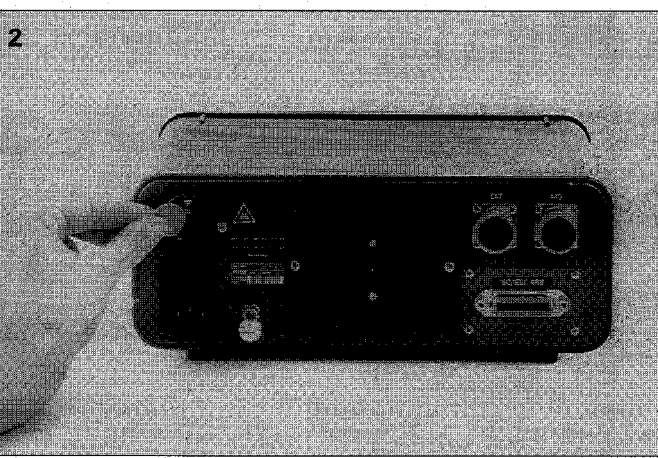

#### 5.1 Erdungsschraube

Um einen störsicheren Betrieb zu gewährleisten, muß bei Verwendung der Flanschdose für externen Betrieb eine Verbindung zwischen Erdungsschraube und externem Gerät hergestellt werden.

<span id="page-4-0"></span>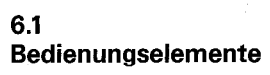

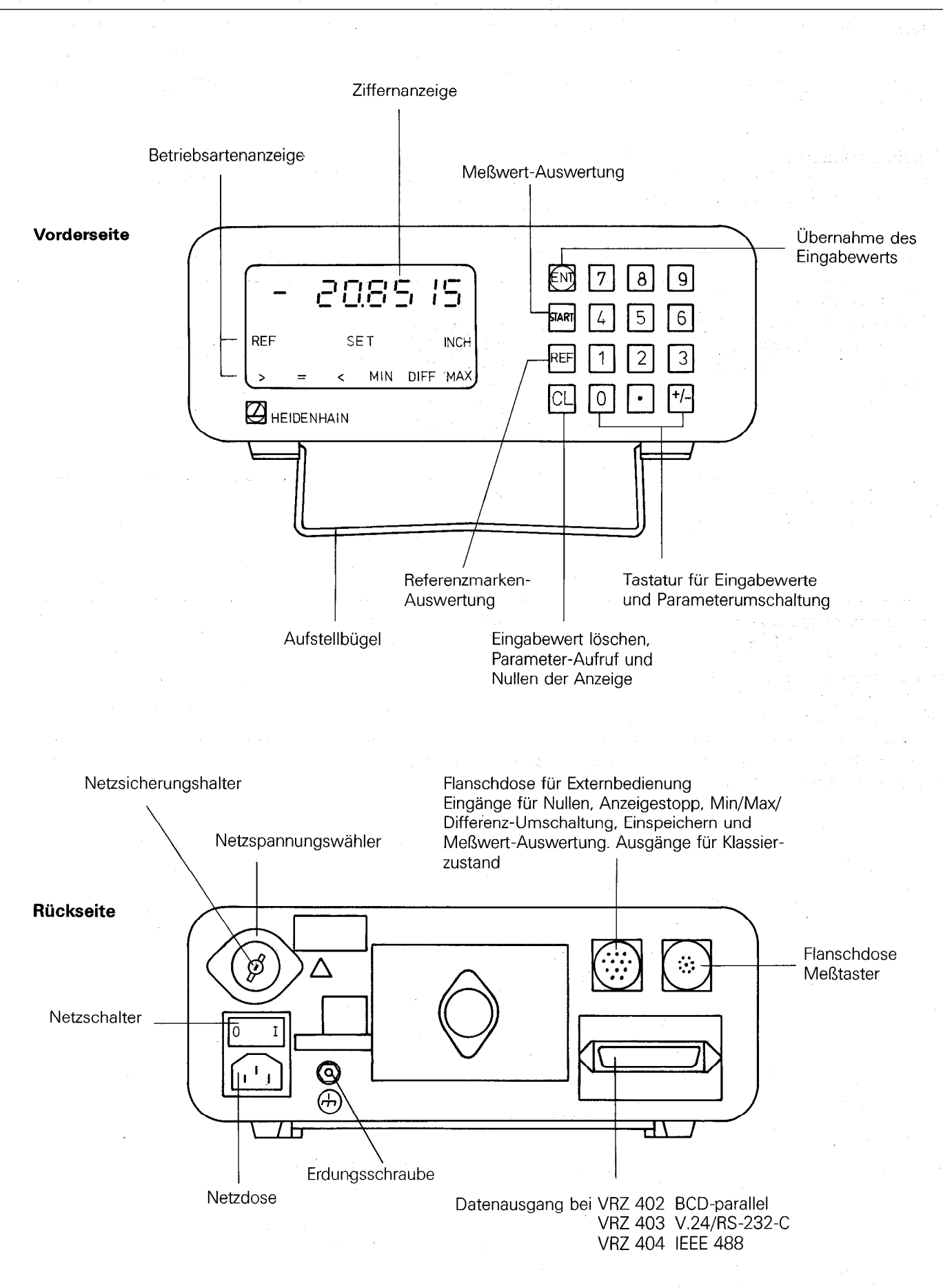

6

#### <span id="page-5-0"></span> $6.2$

#### **Einschalten der Meßwertanzeige**

Nach dem Einschalten (Netzschalter auf der Rückseite) blinkt die Ziffernanzeige. Dadurch wird signalisiert, daß der angezeigte Wert aufgrund der vorherigen Netzunterbrechung nicht dem zuletzt gewählten Bezugswert entspricht.

- a) Bei der Erstinbetriebnahme löschen Sie das Blinken der Anzeige durch zweimaliges Drücken der auf Flaste. Die Meßwertanzeige ist bereit zum Einstellen der Arbeitsweise (siehe Pkt. 6.3).
- b) Bei einer weiteren Inbetriebnahme wird die au Flaste einmal gedrückt. Die Ziffernanzeige leuchtet jetzt; das Blinken des BBF-Anzeigefeldes fordert ein Überfahren der Referenzmarke des Meßsystems zum Wiederfinden der zuletzt gewählten
	- Zuordnung zwischen Meßsystemposition und Anzeigewert (siehe Pkt. 7.3.2). Falls diese Zuordnung durch Nullen oder

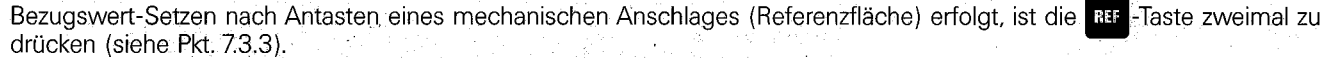

#### $6.3$

#### **Einricht-Funktionen**

Die VRZ 40X verfügen über eine Reihe wählbarer Funktionen (siehe Übersicht S. 6 ff). Die gewünschte Arbeitsweise wird durch die Eingabe von Parameterwerten festgelegt.

#### $6.3.1$ **Parameter-Eingabe**

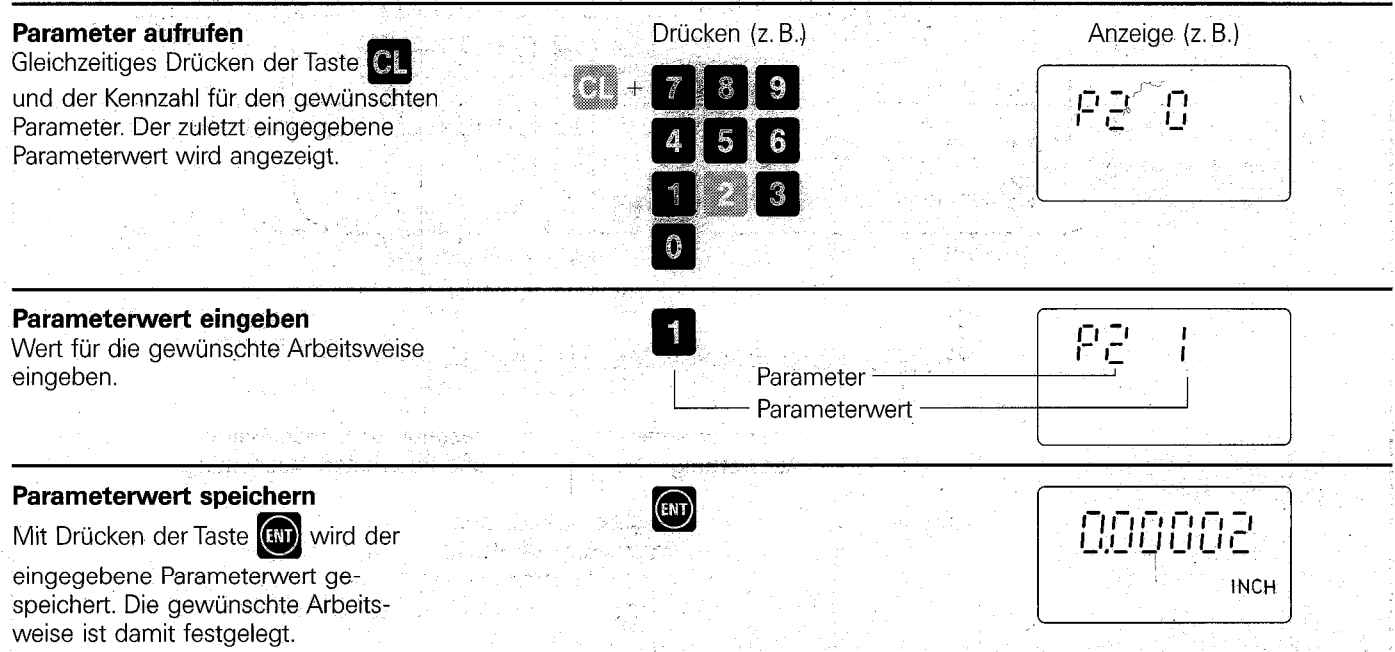

Die eingegebenen Parameterwerte werden netzausfallsicher gespeichert. Nach dem Wiedereinschalten arbeitet die Meßwertanzeige in der zuletzt eingestellten Arbeitsweise.

7

#### <span id="page-6-0"></span>6.3.2 Parameter-Ubersic

**Achtung!** Einzelnen Parametern sind bei den verschiedenen Meßwertanzeigen unterschiedliche Funktionen zugeordnet. Die Funktionen sind unter Punkt 6.3.3 ausführlich beschrieben.

(Second Book)

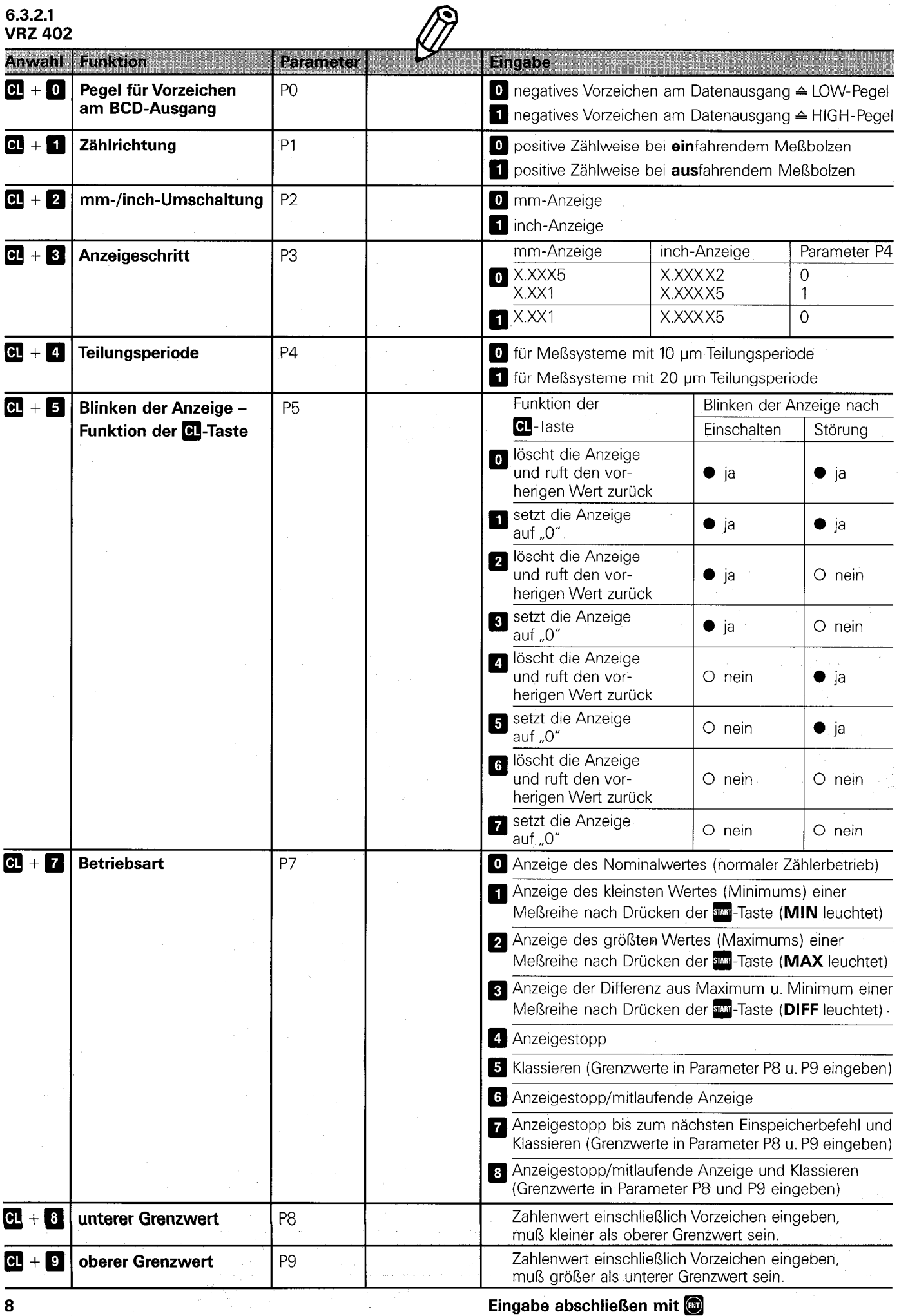

<span id="page-7-0"></span>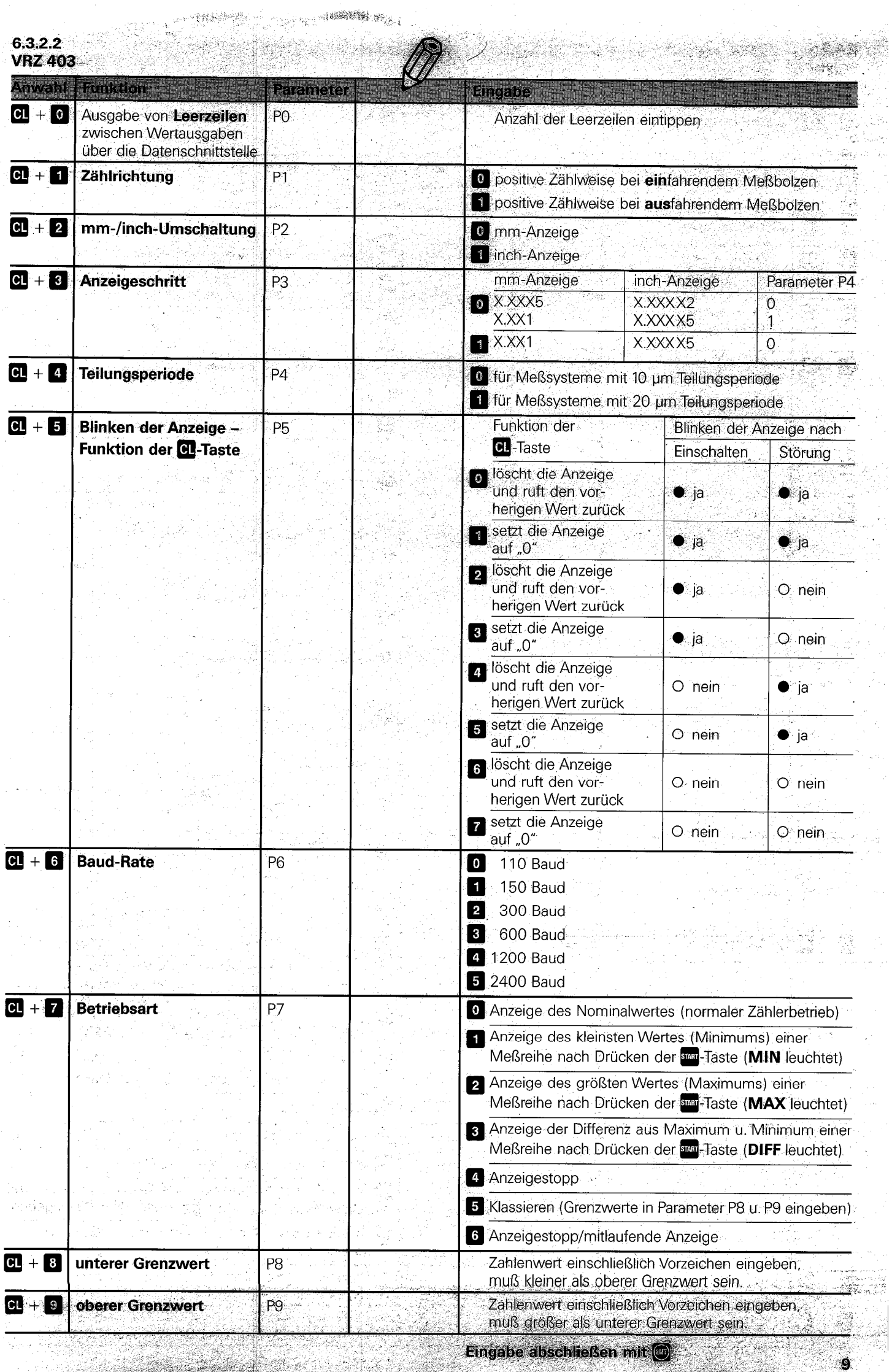

 $\sqrt{2}$ 

<span id="page-8-0"></span>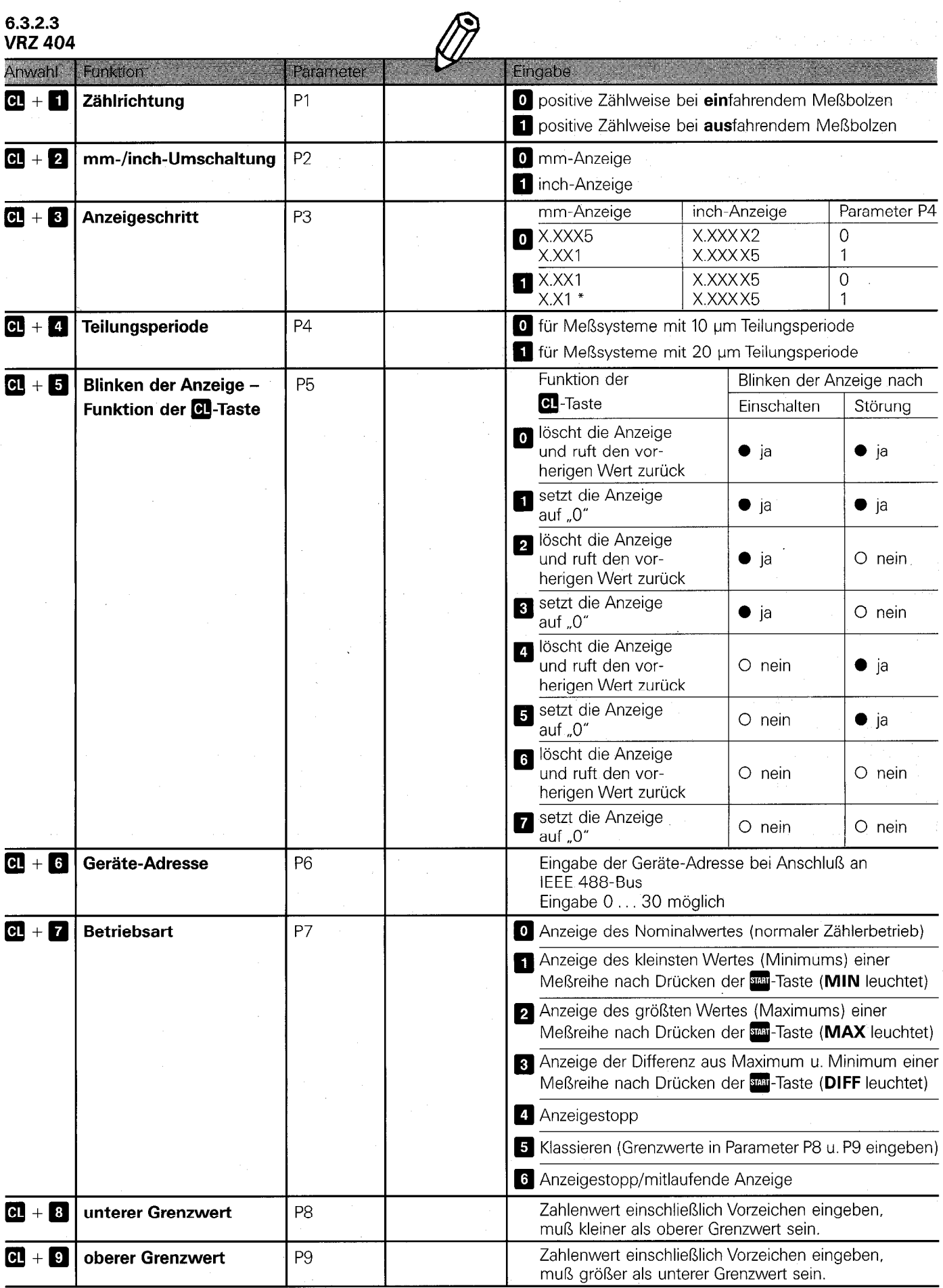

Eingabe abschließen mit q

#### <span id="page-9-0"></span>6.3.3

Funktionen/Betriebsarten

Saint an

# $6.3.3.1$

# Zählrichtung

l se levezhet k tita b /印度9组() undmana l Die positive Zählweise läßt sich wahlweise dem einfahrenden oder dem ausfahrendem Meßbolzen zuordnen. Die Umstellung<br>erfolgt durch Eingabe des Wertes von Parameter P1. 

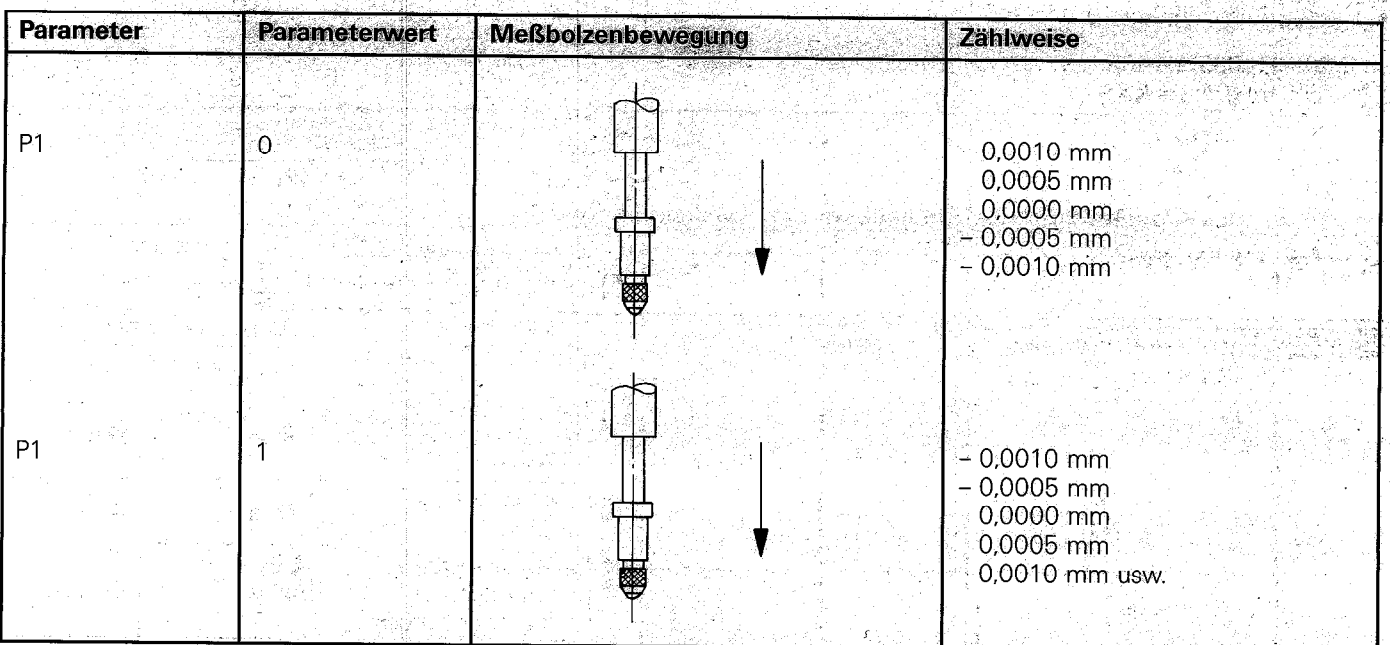

# $6.3.3.2$

# mm/Zoll-Anzeige

Der Meßwert kann wahlweise in "mm" oder "Zoll" angezeigt werden. Die Festlegung erfolgt durch Werteingabe im<br>Parameter P2. Sie ist auch während der Messung möglich. 아 도 없  $\hat{\mathcal{A}}$ الأنائي فالمعارضة

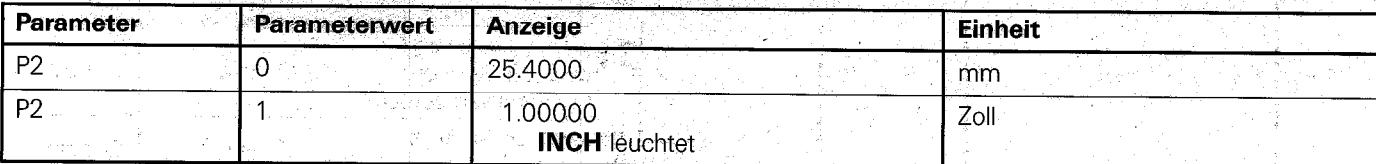

## <span id="page-10-0"></span>6.3.3.3 Einstellung des Anzeigeschritts bei Längenmeßsystemen und Meßtastern

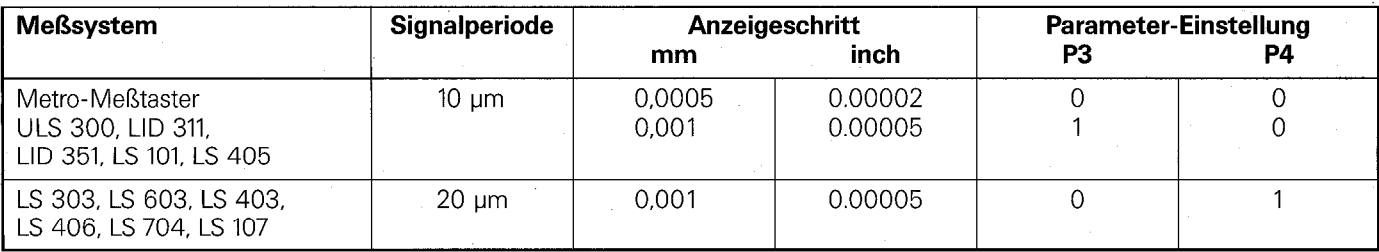

#### 6.3.3.4

#### Einstellung des Anzeigeschritts bei Drehgebern bzw. Winkelmeßsystemen

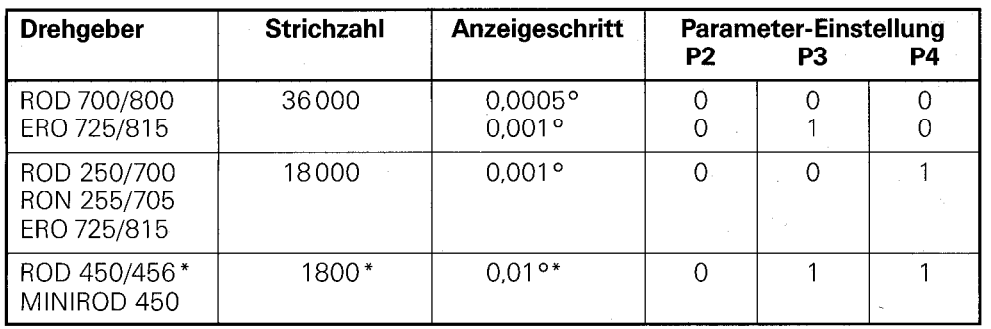

\* nur bei VRZ 404 möglich

Außerdem können Drehgeber/Winkelmeßsysteme angeschlossen werden,,die zum Bestimmen von Längen, Wegen oder Vorschüben dienen. Hier ist neben der Interpolation und Strichzahl auch das Übersetzungsverhältnis (Zahnstange/Ritzel, Spindel/ Mutter bzw. Umfang des Reibrads) zu berücksichtigen.

#### <span id="page-11-0"></span>Nullen mit Taste CL/Blinken der Anzeige

Der Taste CL können über Parameter P1 unterschiedliche Funktionen zugeordnet werden. Parameteraufruf und Löschen des Eingabewertes oder Nullen der Meßwertanzeige.

Ebenfalls mit Parameter P1 läßt sich das Blinken der Anzeige nach Netzunterbrechung bzw. Einschaften oder bei Störung abwählen.

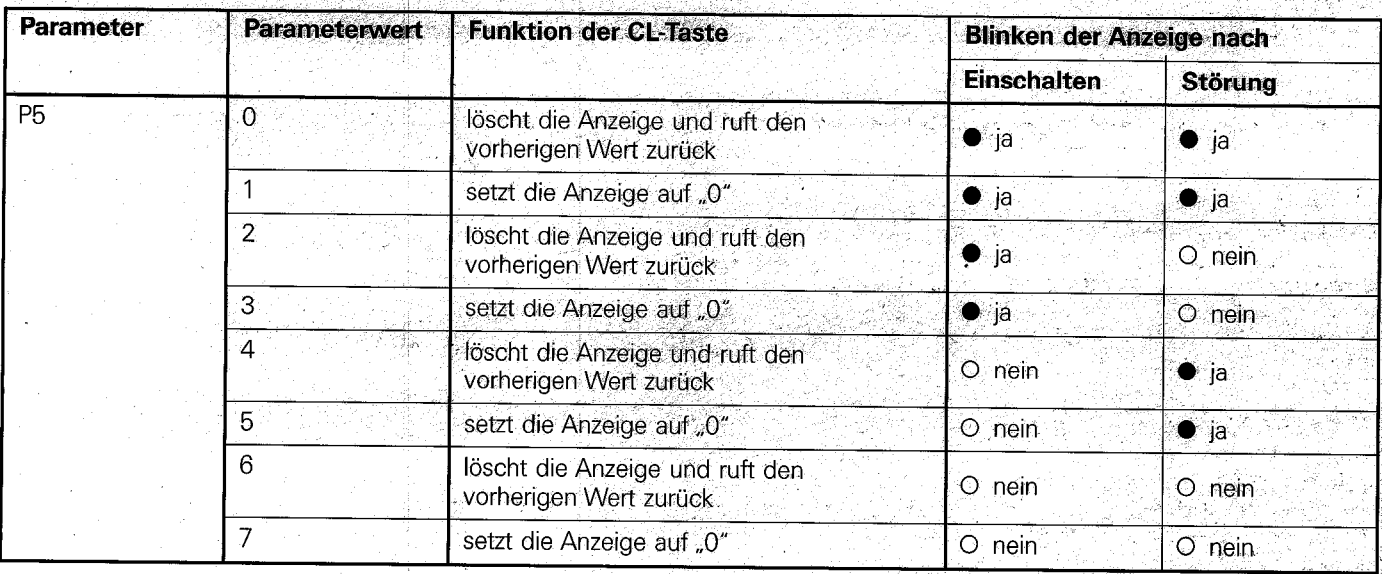

### 6.3.3.6

# Betriebsart Nominalwert (NOM)/Maximum (MAX)/Minimum (MIN)/Differenz (DIFF)-Anzeige

# Meßwert-Auswertung nicht gestartet:

In diesen Betriebsarten (Parameterwert P7 = 0/1/2/3) zeigt die Meßwertanzeige jede Meßbolzenposition unmittelbar an.

#### Meßwert-Auswertung gestartet:

Aus einer beliebigen Anzahl von Meßwerten wird der größte (Maximum) und kleinste (Minimum)-Wert ermittelt und daraus die Differenz berechnet.

Diese Werte lassen sich nacheinander durch Parameter-Umschaltung bzw. Externbedienung in die Anzeige übernehmen. Nach dem nächsten Starten der Meßwert-Auswertung wird ein neues Maximum und Minimum erfaßt.

Die Maximum- und Minimumerfassung erfolgt alle 520 us. Dazwischenliegende Maxima/Minima werden nicht erkannt. Der Prüfling ist deshalb so langsam zu bewegen, daß die Meßwertänderung innerhalb der 520 us kleiner als die gewünschte Genauigkeit bleibt, z. B. darf bei einer geforderten Genauigkeit von ± 0,5 um die maximale Meßbolzenbewegung 1 mm/s betragen.

#### Starten der Meßwert-Auswertung:

Die Meßwert-Auswertung wird durch Betätigen der Start-Taste oder über die Externbedienung (siehe Punkt 8) durch TTL-Impulsansteuerung oder Kontaktschluß gestartet.

Achtung: Bei gestarteter Meßwert-Auswertung verzögert sich die Datenausgabe (siehe Punkt 9 Signaldlägramme)

Die Meßwert-Auswertung läßt sich löschen durch:

- · Netz aus-/einschalten
- Umschalten INT/EXT (siehe Pkt. 8.2)
- · Umschalten auf Betriebsarten Klassieren oder Anzeigestopp
- · IEEE-Bus-Befehle DCL/SDC bei VRZ 404-

### **Umstellen der Anzeige:**

Die Umstellung zwischen der Anzeige des Nominal-, Maximal-, Minimal- und Differenzwertes erfolgt entweder durch Eingabe des Parameterwertes oder über Extern-Bedienung durch TTL-Impulsansteuerung (LOW-Pegel) bzw. Kontaktschluß (siehe auch Pkt. 8.2.).

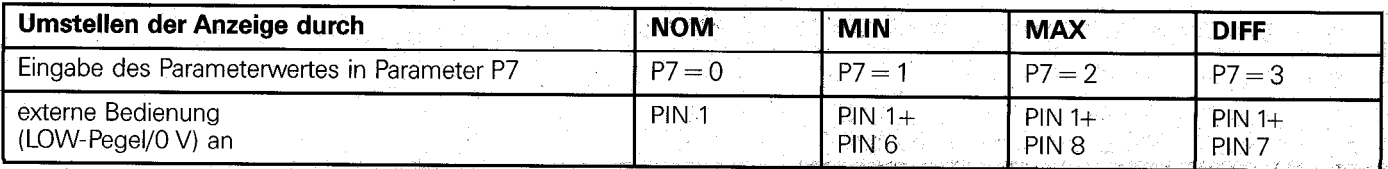

#### Anwendungsbeispiele

Auf dem Meßobjekt werden beliebig viele Punkte abgetastet. Danach kann nacheinander das Maximum (MAX), das Minimum (MIN) und die Differenz aus beiden Werten (DIFF) angezeigt und ausgegeben werden.

# Geradheit -Ebenheit  $\Box$

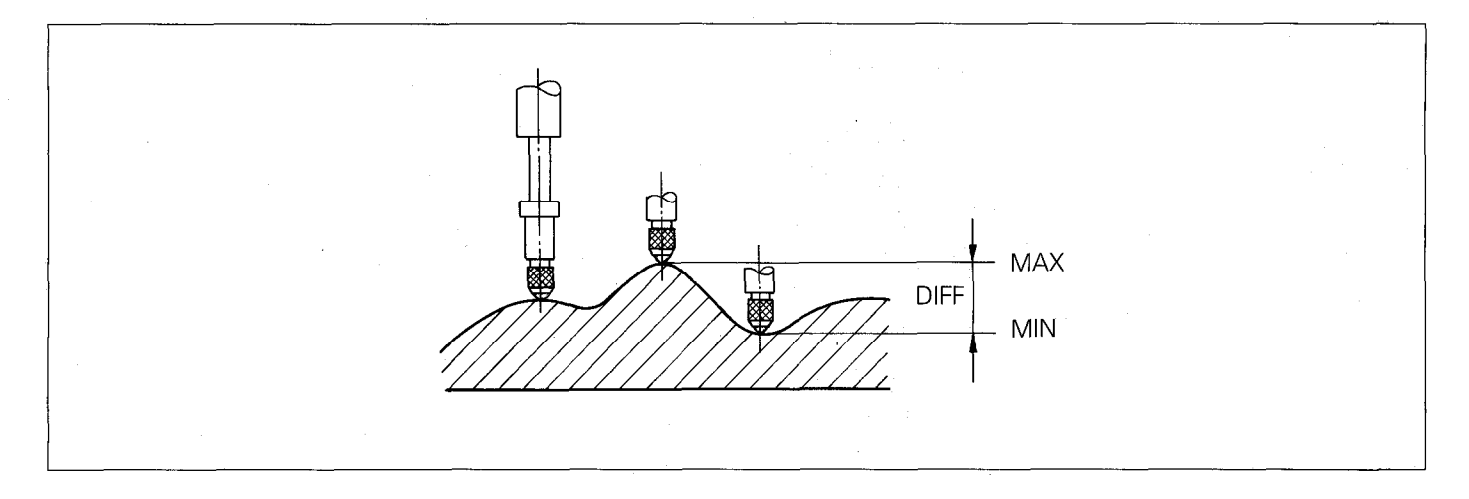

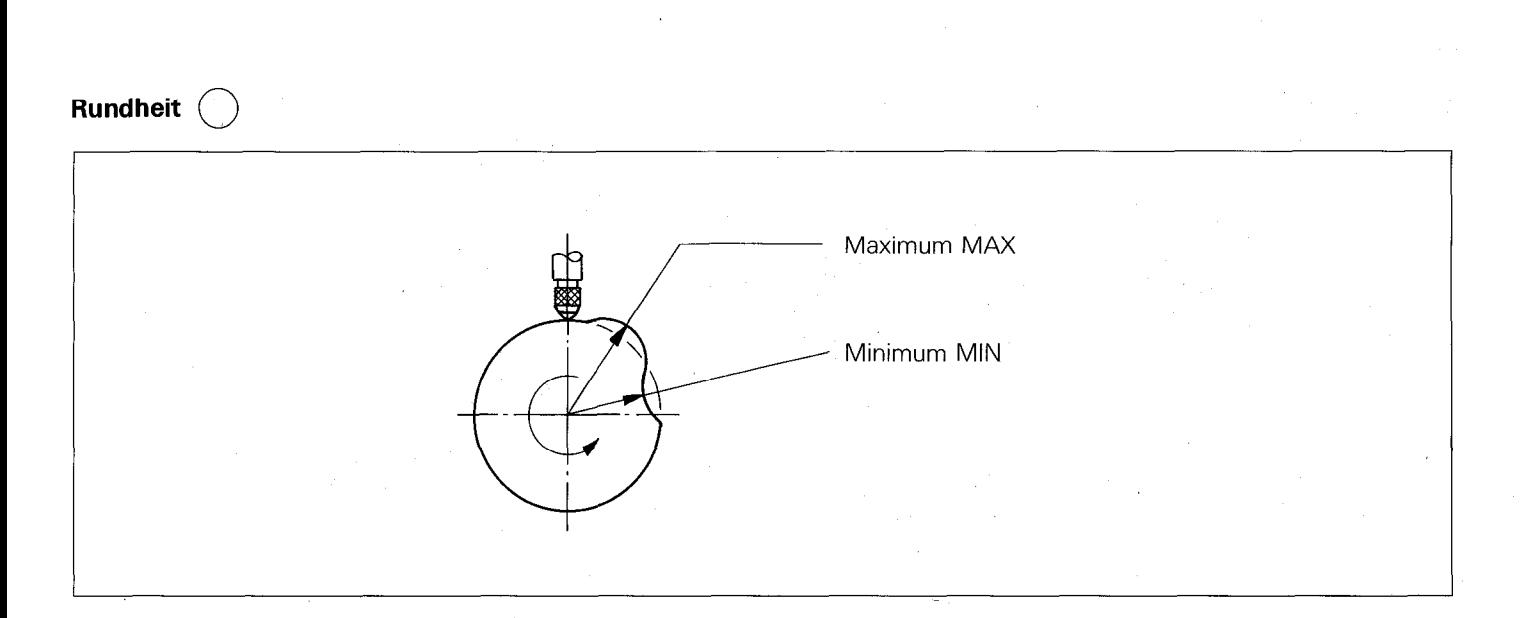

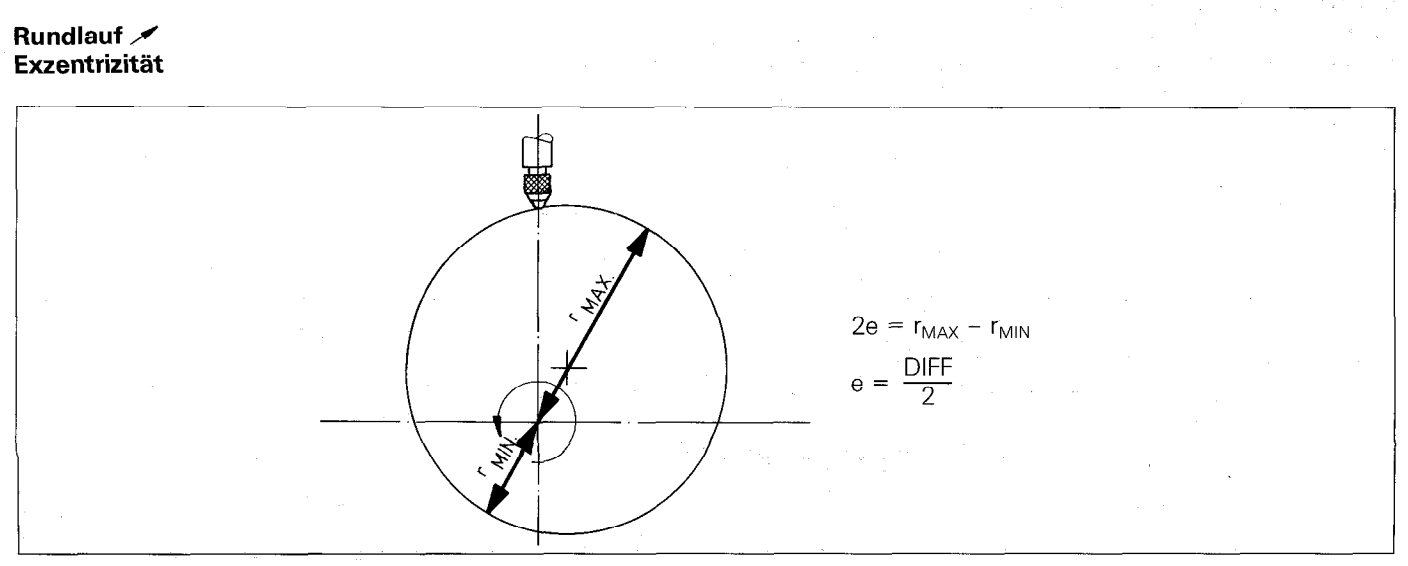

# Planlauf

Werthers

ti Ars

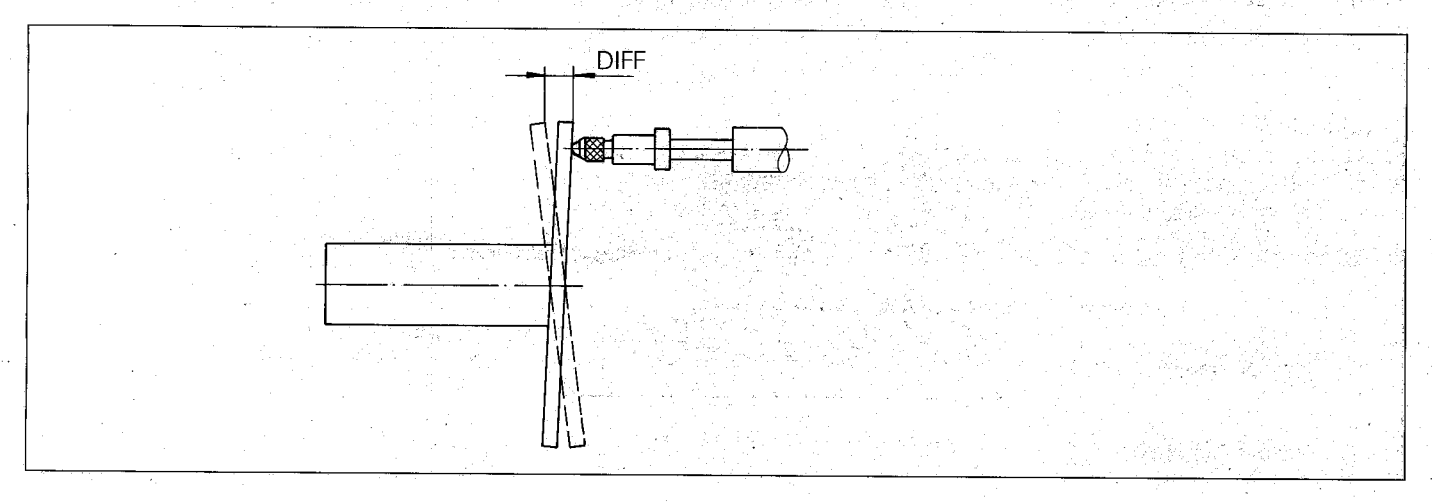

ang ang pagkalang ang ด้แก่ข้ายเจริง

vari<sup>a</sup>n

#### Hubmessung

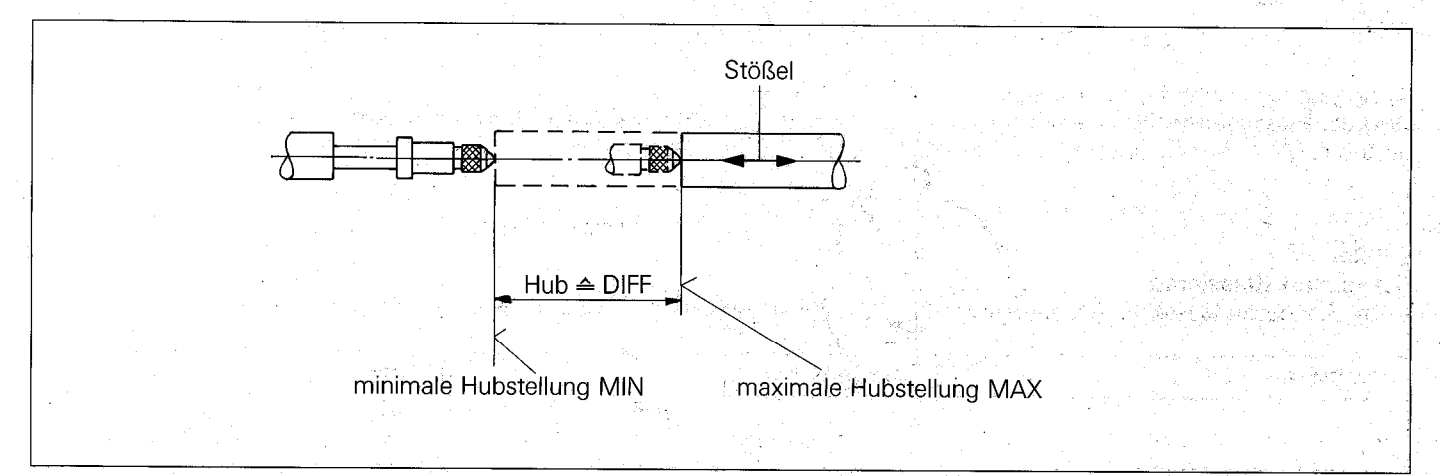

# Wellen-Durchmesser-Messung

Beim Hindurchschieben des runden Prüflings bleibt die Anzeige (ohne das sonst übliche Hin- und Herprobieren) auf dem '.' .' Maximalwert (Betriebsart Maximum-Anzeige) stehen, der dem Durchmesser entspricht. \_,

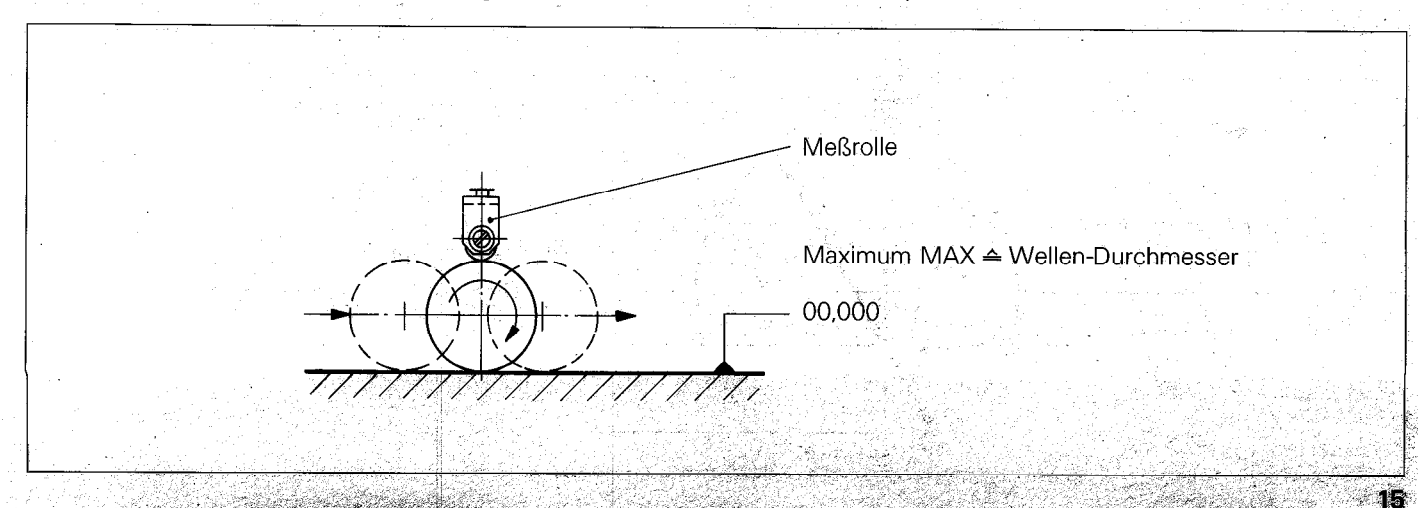

#### <span id="page-14-0"></span>6.3.3.7 Betriebsart Anzeigestopp

In den Betriebsarten Anzeigestopp kann die Anzeige für eine beliebig lange Zeit angehalten werden. Der interne Zähler läuft unterdessen weiter. Der Anzeigestopp wird durch Anlegen eines Einspeicherbefehls (siehe Pkt. 8.3) ausgelöst. Gleichzeitig wird eine Datenausgabe veranlaßt.

#### Achtung!

Werden bei den Meßwertanzeigen VRZ 403 und VRZ 404 die Daten nicht abgefragt (z.B. weil keine Folgeelektronik angeschlossen ist) erfolgt die Fehlermeldung Error 2 (siehe Pkt. 10). Die Fehlermeldung läßt sich durch Drücken der CL-Taste<br>his zwei alt starte Einschaften der Maßwertenzeige Frachen bis zum nächsten Einschalten der Meßwertanzeige löschen.

#### Anzeigestopp

In der Betriebsart Anzeigestopp (Parameterwert P7 = 4) wird die Anzeige jeweils mit einem Einspeicherbefehl auf den momentanen Meßwert gesetzt. Sie bleibt gestoppt, bis der nächste Einspeicherbefehl die Anzeige abermals aktualisiert. Eine getaktete Anzeige läßt sich durch Anschluß eines externen Taktgebers realisieren.

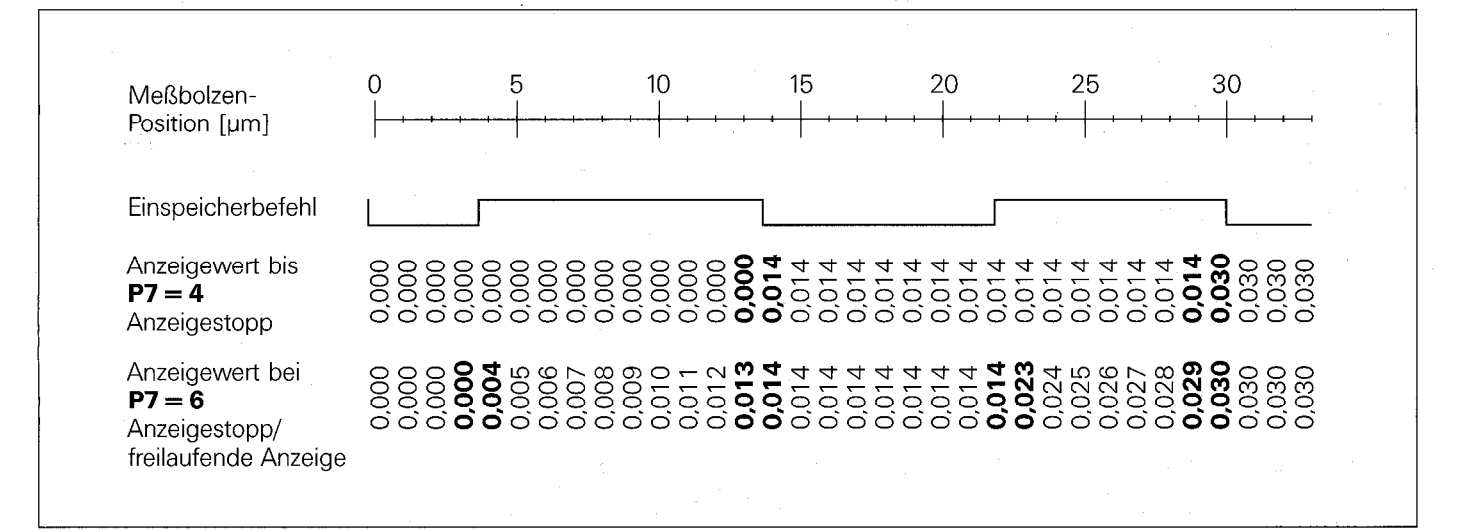

#### Anzeigestopp/freilaufende Anzeige

Wird der Parameterwert P7 = 6 eingegeben, bleibt die Anzeige für die Dauer des Einspeicherbefehls (siehe Punkt 8.3) gestoppt. Mit Ende des Einspeicherbefehls läuft die Anzeige mit dem momentanen Meßwert weiter.

#### 6.3.3.6 Betriebsart Klassieren

In der Betriebsart Klassieren (Parameterwert P7 = 5) können zwei Grenzwerte in die Parameter P8 und P9 eingegeben werden.

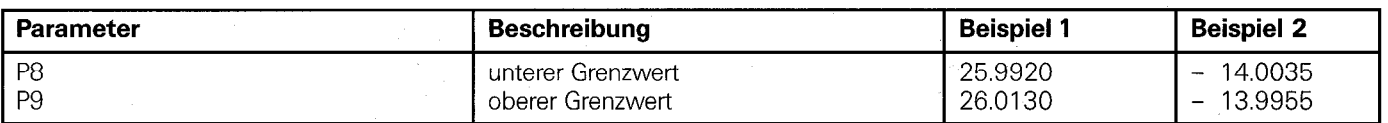

Der Klassierzustand, d.h. ob sich der momentane Meßwert innerhalb oder außerhalb der gespeicherten Grenzwerte befindet, wird durch Symbole angezeigt und über 2 Leitungen (Flanschdose für Externbedienung, siehe Punkt 8) ausgegeben.

Die maximale Verzögerungszeit zwischen Überschreiten des eingestellten Grenzwertes und der Ausgabe des entsprechenden Signals an Pin 4/5 beträgt bei

mm-Anzeige: 8 ms Zoll-Anzeige: 20 ms

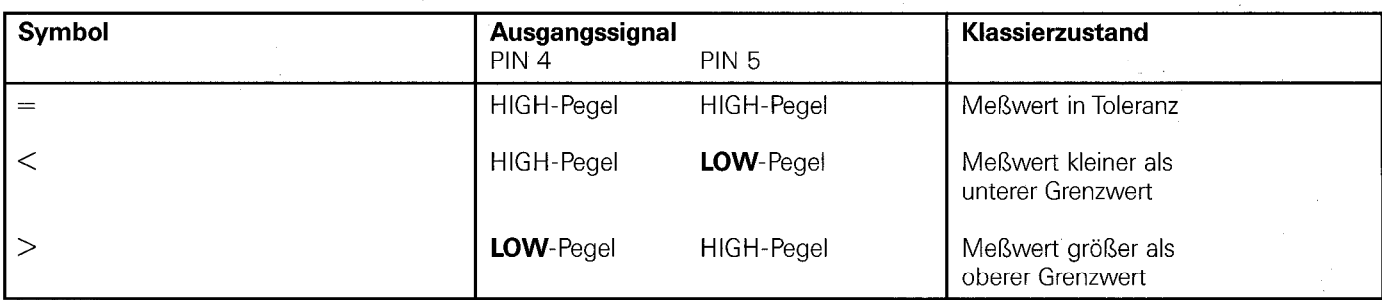

Die Pegel der Ausgangssignale entsprechen TTL (Low Power Schottky) LOW-Pegel:  $= 0.4$  V bei  $I_{sink}$  = 12 mA HIGH-Pegel:  $= 2.4$  V bei  $I_{source} = -2.6$  mA

Belastbarkeit:  $I_{sink} = 12$  mA  $I_{source} = -2.6$  mA

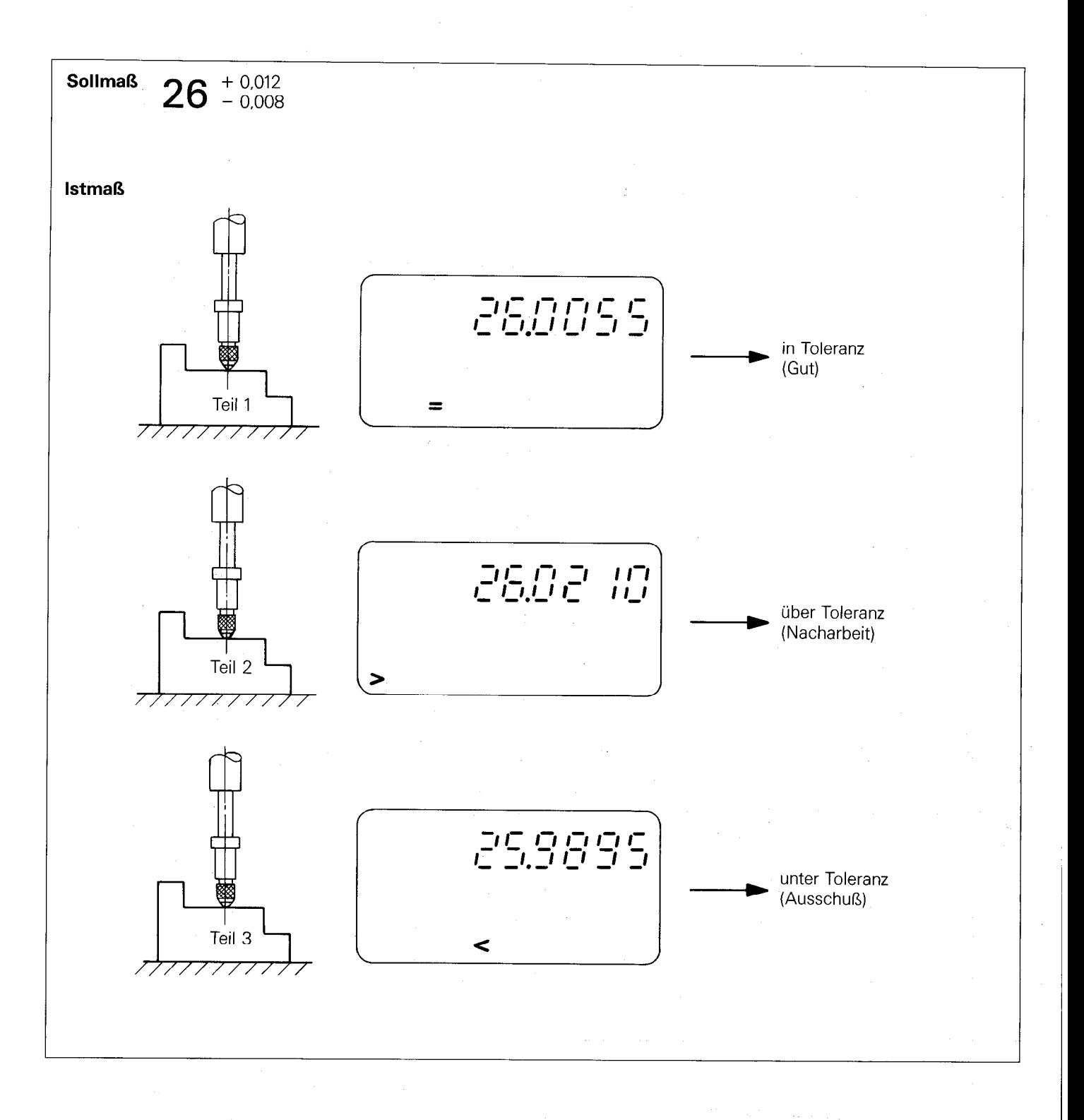

#### All Anticket

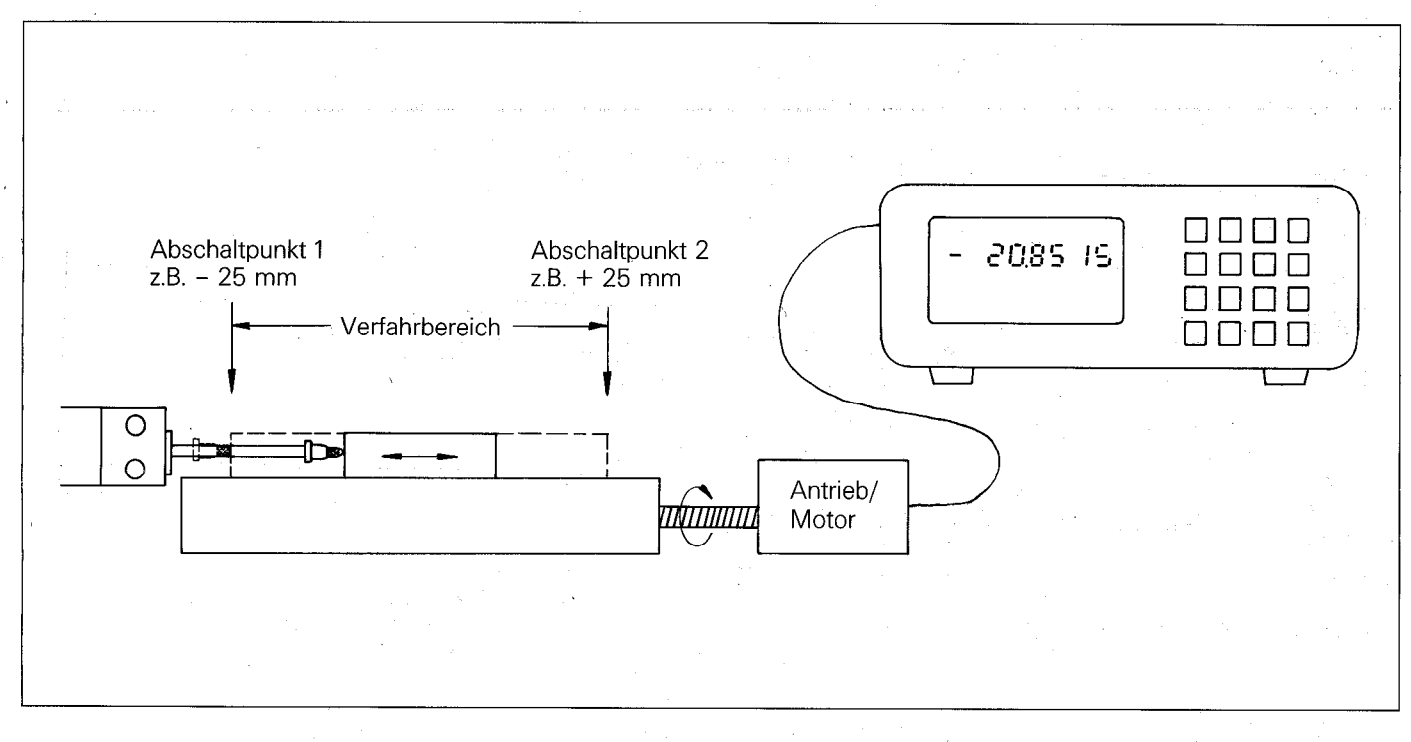

Der Meßtaster dient als Längenmeßsystem. Die Werte der Abschaltpunkte 1 und 2 sind in der richtigen Zuordnung in die Parameter P8 und P9 der Meßwertanzeige einzugeben. Uber eine entsprechende kundeneigene Ansteuer-Elektronik wird der Antrieb des Schlittens bei Erreichen eines der Abschaltpunkte abgeschaltet.

#### Meßwertanzeige mit Vorabschalt- und Abschaltpunkt

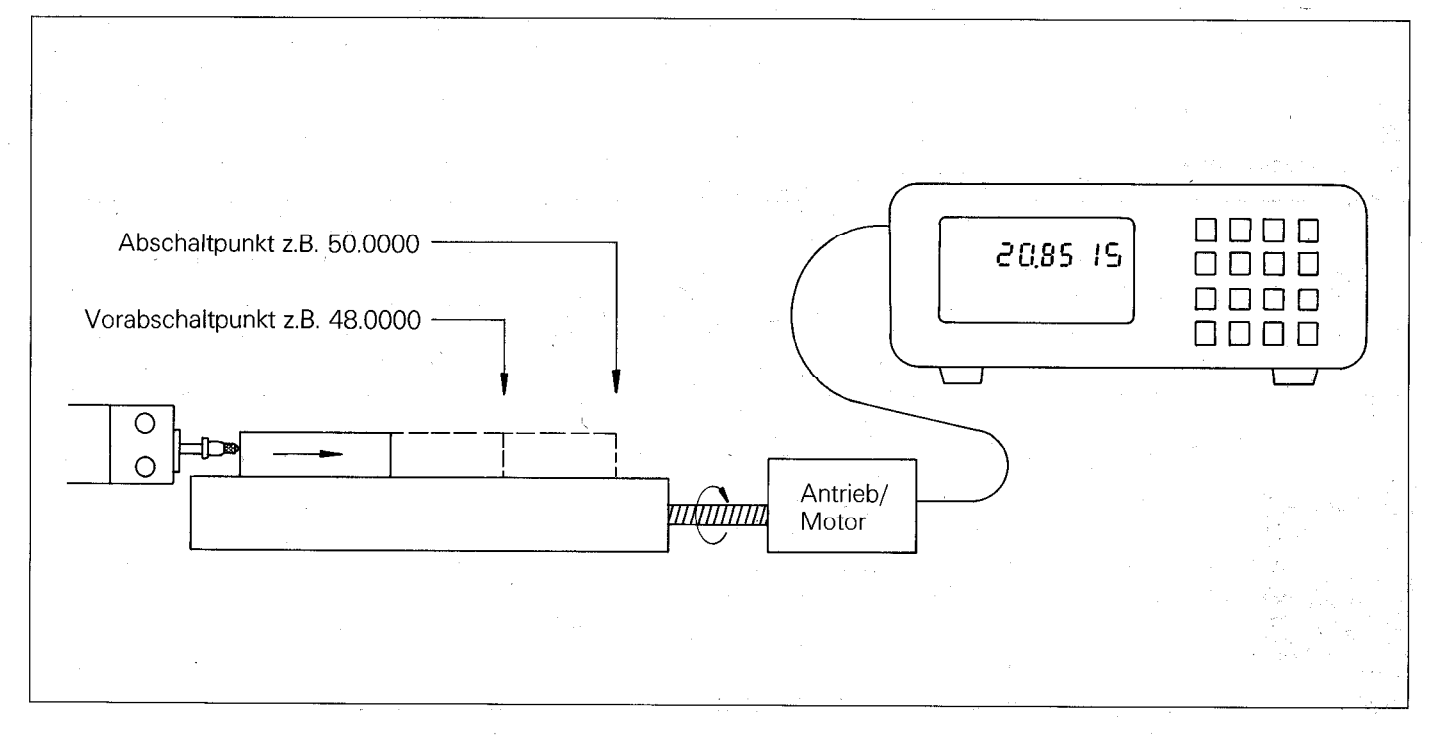

Mit dem Erreichen des Vorabschaltpunkts wird der Vorschub reduziert, um ein sicheres Anhalten am Abschaltpunkt zu erreichen.

<span id="page-17-0"></span>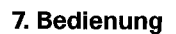

#### 7.1 Nullen

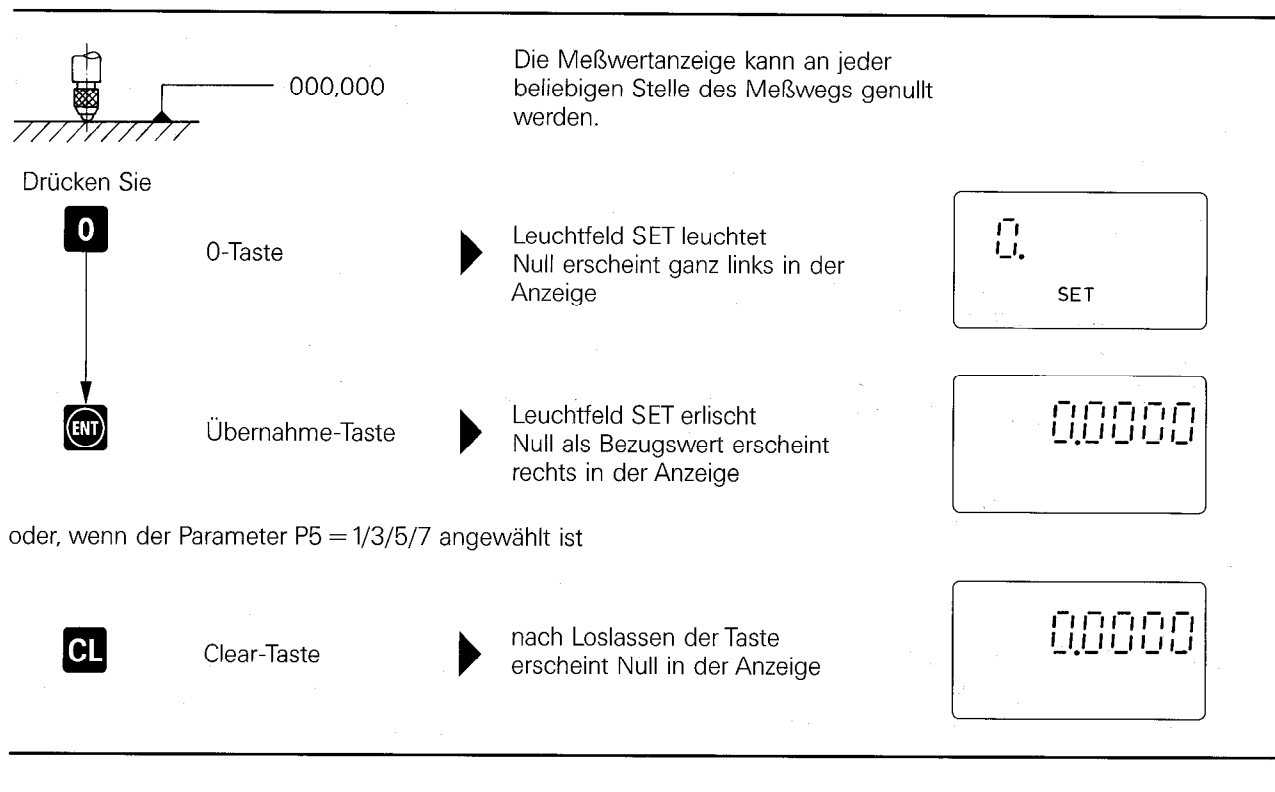

Die Meßwertanzeigen VRZ 402/403/404 können auch über Externe Bedienung genullt werden (siehe Punkt 8). Beim VRZ 404 ist auch ein Nullen über den IEEE-Bus möglich.

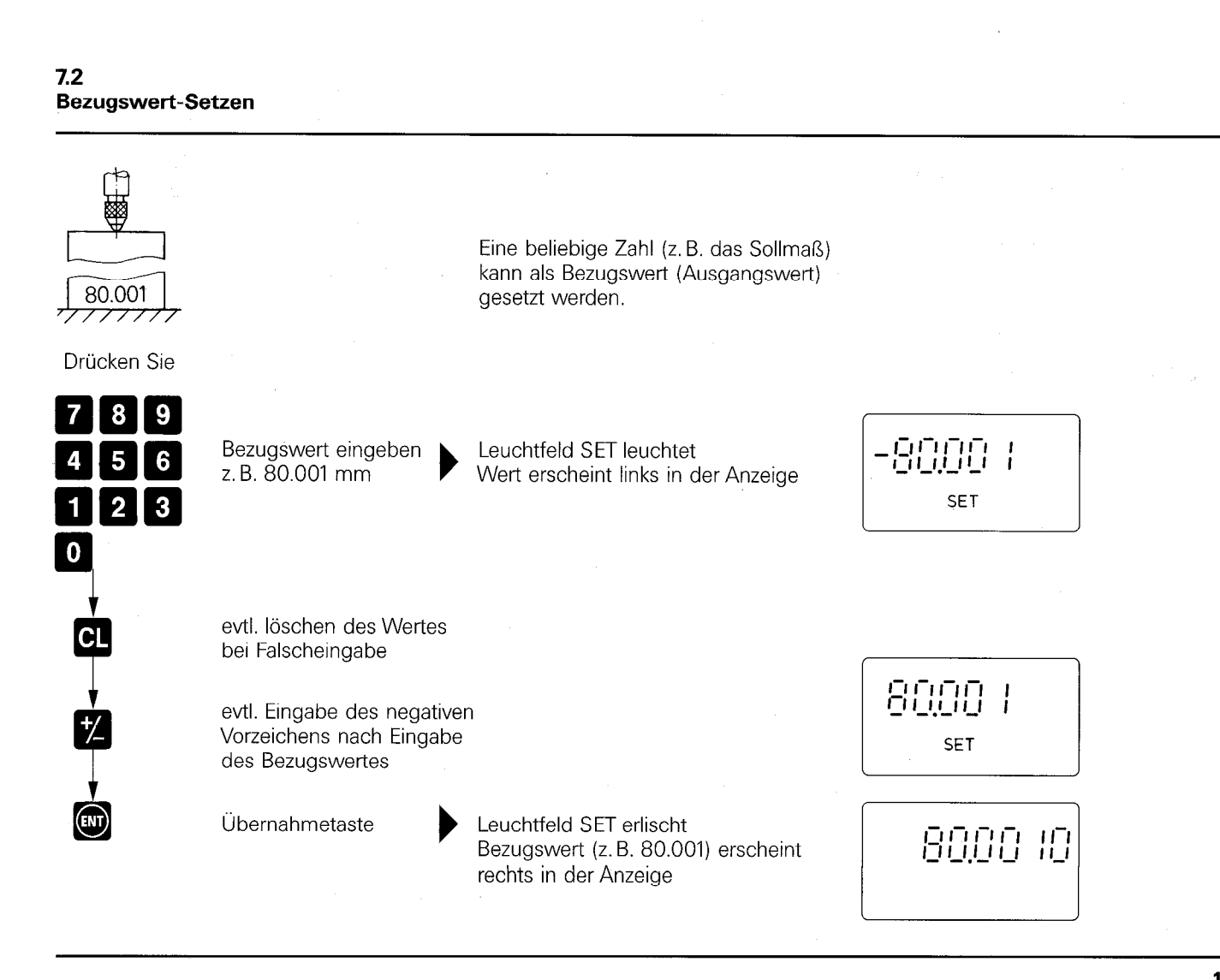

<span id="page-18-0"></span>Abhängig vom gewählten Anzeigeschritt und mm- oder Zoll-Anzeige wird der Bezugswert gerundet.

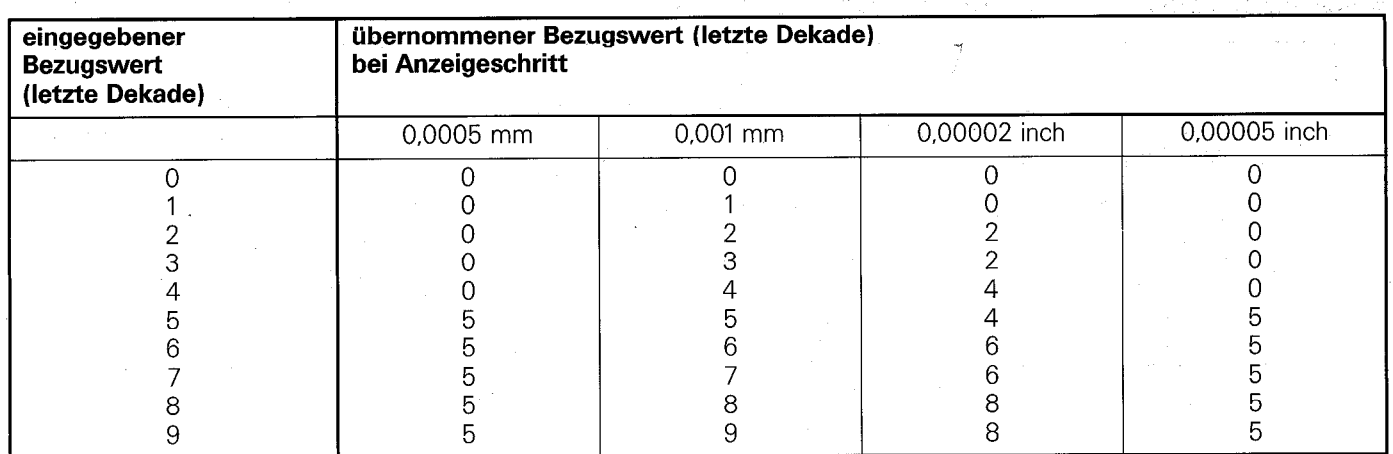

### 7.3

#### Referenzmarken-Auswertung

Die durch Nullen oder Bezugswen-Setzen in der Funktion REF (REF-Leuchtfeld leuchtet) zuletzt festgelegte Zuordnung zwischen Meßbolzenposition und Anzeigewert läßt sich nach Stromausfall mit Hilfe der Referenzmarken-Auswertung REF durch Überfahren der Meßtaster-Referenzmarke einfach wiederfinden. Die Referenzmarken-Auswertung REF ist nicht in den Betriebsarten Maximum-, Minimum- und Differenzanzeige (Parameter P7 = 1/2/3) möglich.

#### 7.3.1 Speichern des Bezugspunktes

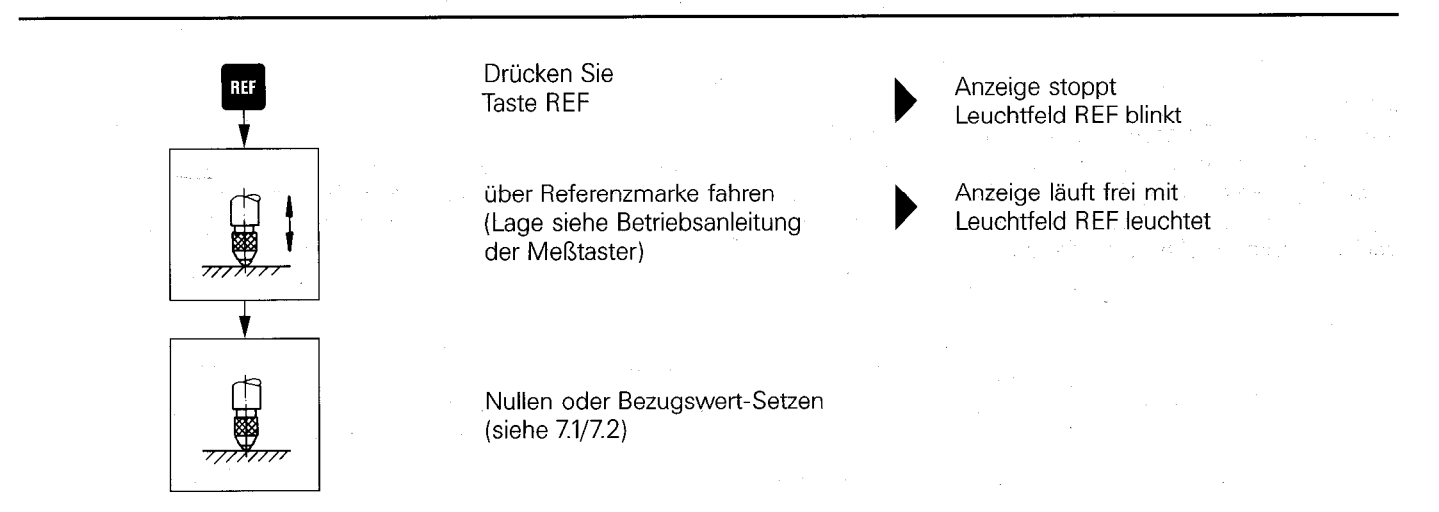

#### <span id="page-19-0"></span>7.3.2 Wiederfinden der Zuordnung Meßbolzenposition/Anzeigewert

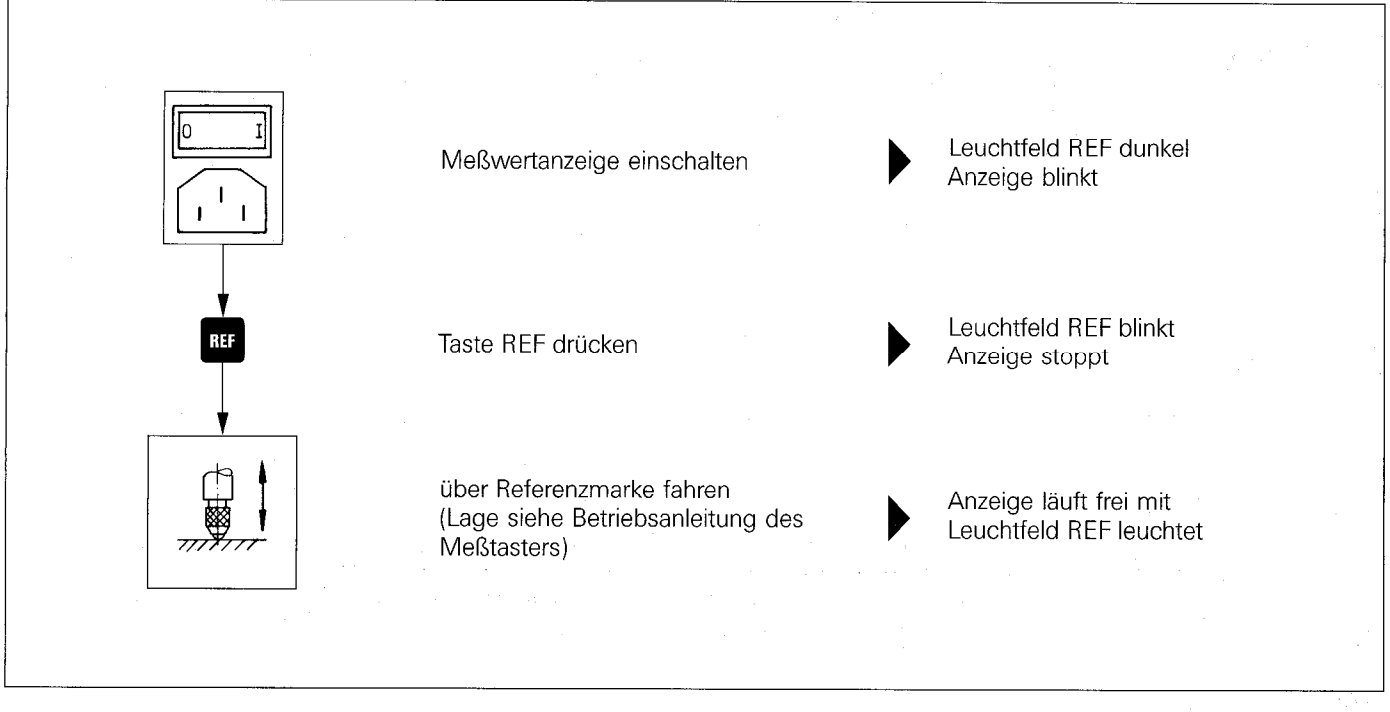

Der Anzeigewert bezieht sich jetzt auf den zuletzt im REF-Betrieb gesetzten Bezugspunkt.

# 7.3.3

#### Arbeiten ohne Referenzmarken-Auswertung REF

In manchen Anwendungsfällen ist ein fester mechanischer Anschlag als Referenzebene vorhanden. In diesen Fällen benötigt man die Referenzmarken-Auswertung nicht. Sie kann einfach ausgeschaltet werden, indem man die Taste REF nach dem Einschalten der Meßwertanzeige zweimal drückt. Das Bezugssystem findet man durch Antasten der Meßtischoberfläche, eines Meisterstückes, und Nullen oder Bezugswert-Setzen wieder,

#### <span id="page-20-0"></span>8. Externe Bedienung/Ausgänge

Die IZpolige Flanschdose an der Rückseite der Meßwertanzeige dient zur externen Bedienung und zur Ausgabe der Klassier-Signale. Folgende Funktionen können extern bedient werden:

- . Nullen (siehe Punkt Zl)
- . Anzeigestopp (siehe Punkt 6.3.3.7)
- . Einspeichern/Datenausgabe (siehe Punkt 8.3)
- . Minimumanzeige (siehe Punkt 6.3.3.6)
- . Maximumanzeige (siehe Punkt 6.3.3.6)
- . Differenzanzeige (siehe Punkt 6.3.3.6)
- . Start Meßwert-Auswertung (siehe Punkt 6.3.3.6).

Die externe Bedienung ist als Kontaktschluß oder TTL-Impulsansteuerung möglich. Das Anschlußkabel muß abgeschirmt sein. Der Schirm ist großflächig am Stecker aufzulegen.

#### Nachfolgend sind Eingänge der Meßwertanzeige mit E, Ausgänge mit A gekennzeichnet.

# 8.1

#### Steckerbelegung

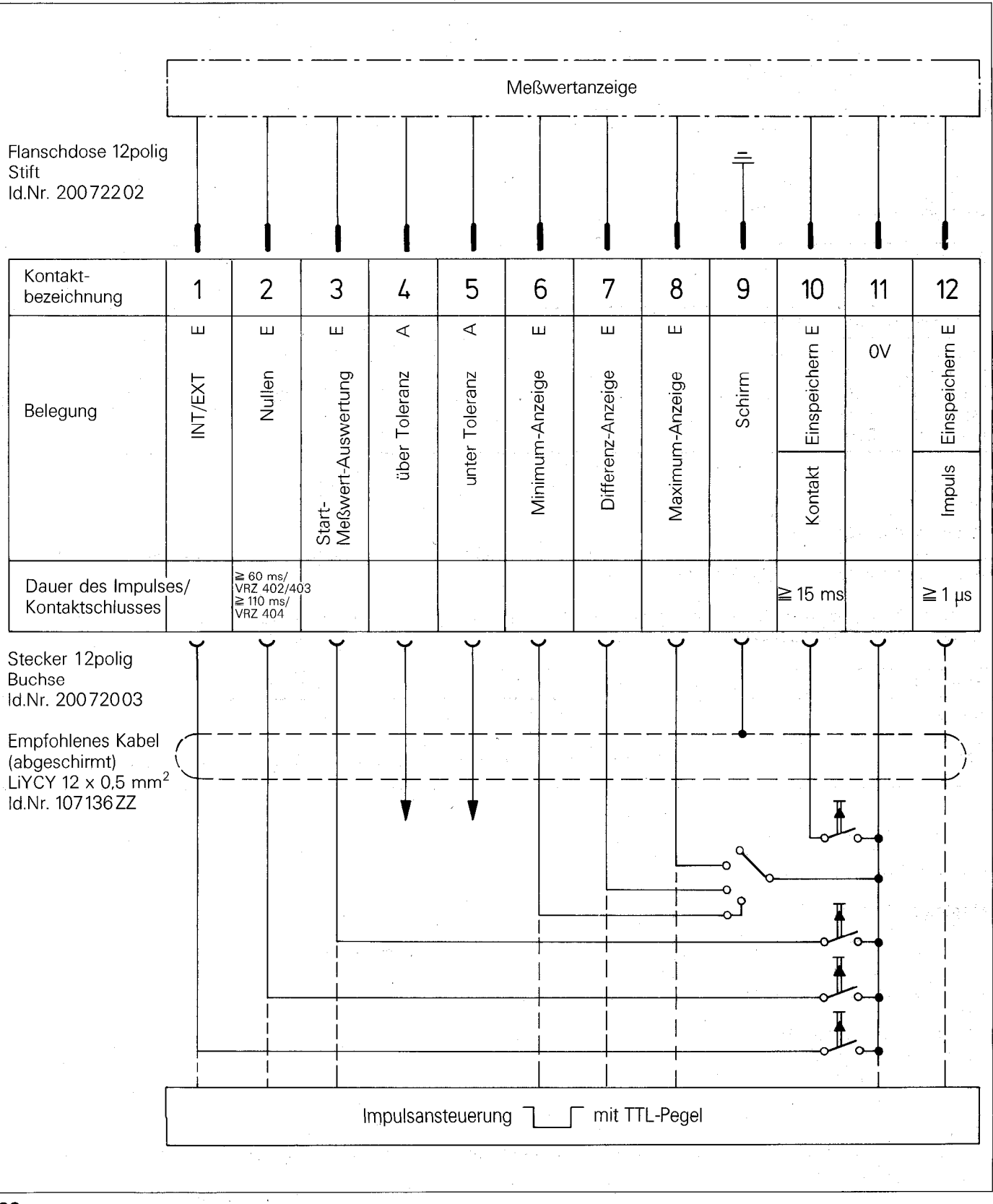

22

#### <span id="page-21-0"></span>Externe Anwahl von NOM. MAX, MIN und DIFF

Die Anzeige des Nominalwertes (NOM), des Maximums (MAX), des Minimums (MIN) oder der Differenz (DIFF) kann über Parameter-Eingabe (Parameterwert P7 = 0/1/2/3) oder über externe Bedienung umgestellt werden.

Das Umstellen durch externe Bedienung ist nur möglich, wenn sich die Meßwertanzeige in einer dieser vier Betriebsarten befindet. Über PIN 1 wird festgelegt, ob die Umstellung über Parameter-Eingabe (INT) oder externe Bedienung (EXT) erfolgt.

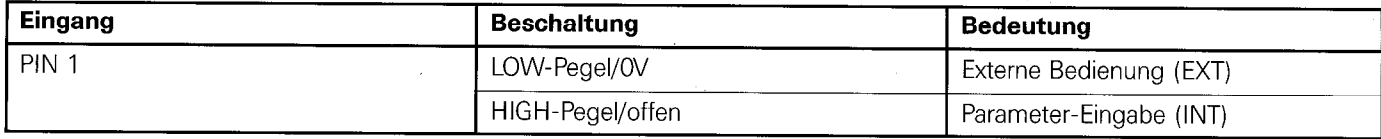

Liegt PIN 1 auf LOW-Pegel/0 V, läßt sich die Anzeige des NOM-, MAX-, MIN- oder DIFF-Wertes extern umschalten.

#### Anzeigeumschaltung mit 4-Stufenschalter

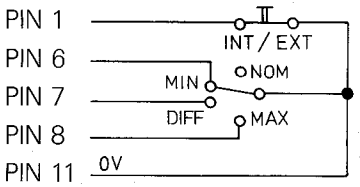

#### Anzeigeumschaltung mit TTL-Pegel

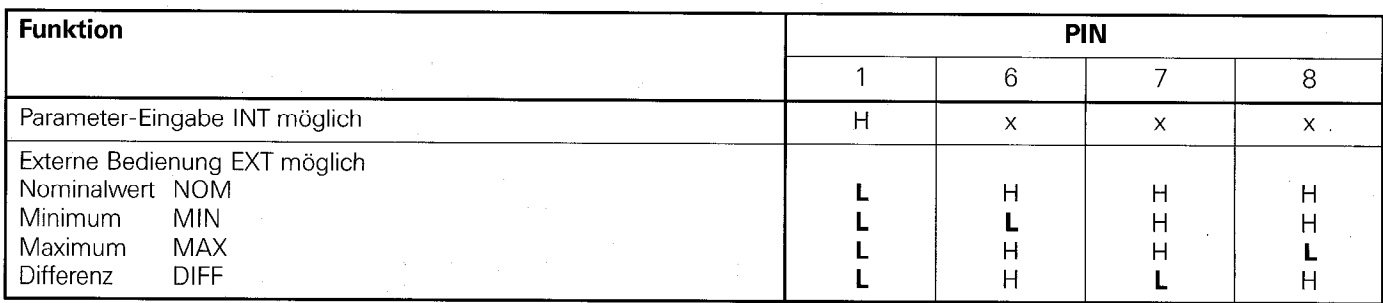

#### 8.3 Einspeicherbefehl

An den Anschlüssen PIN 10 und PIN 12 können die Einspeicherbefehle durch Kontaktschluß bzw. Impulsansteuerurig zur Aktivierung des Datenausgangs eingegeben werden.

In der Betriebsart "Anzeigestopp" (Parameterwert P7 = 4/6) dient der Einspeicherbefehl gleichzeitig zum "Einfrieren" der Anzeige und zum Setzen auf den aktuellen Meßwert.

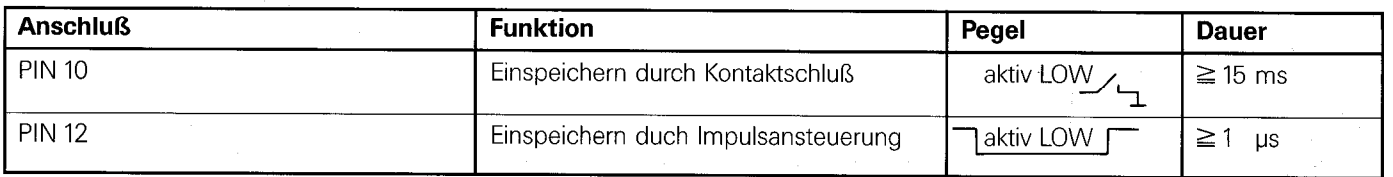

#### 8.4 Signalbeschreibung der Ein- und Ausgänge

Eingänge (PIN 1/2/3/6/7/8/10/12), LOW-aktiv LOW-Pegel  $U_{el} \leq 0.4$  V bei  $I_{sink}$  - 0.2 mA HIGH-Pegel  $U_{\text{eH}} \geq 2.7$  V bei  $I_{\text{source}}$  20 µA

Ausgänge (PIN 4/5) (TTL-kompatibel) LOW-Pegel  $U_{aL} \leq 0.4 V$ HIGH-Pegel  $U_{aH} \geq 2.4 V$ Belastbarkeit  $I_{\text{at}} = 12 \text{ mA}$  $l_{\text{aH}} = -2.5 \text{ mA}$ 

#### Hinweis:

Alle Aus- und Eingänge dürfen nur an Stromkreise angeschlossen werden, deren Spannung nach VDE 0100/5.73 § 8 erzeugt wird (Schutzkleinspannung).

#### <span id="page-22-0"></span>9. Datenausgang

Die Meßwertanzeigen verfügen über unterschiedliche Datenausgänge: VRZ 402 BCD-Datenausgang VRZ 403 V.24/RS-232-C-Schnittstelle VRZ 404 IEEE 488-Schnittstelle

9.1

## BCD-Datenausgang (VRZ 402)

Paralleler Datenausgang im 8-4-Z-l-BCD-Code (TTL-Pegel) an 36poliger Amphenol-Tuchel-Dose.

#### 9.1.1 Steckerbelegung

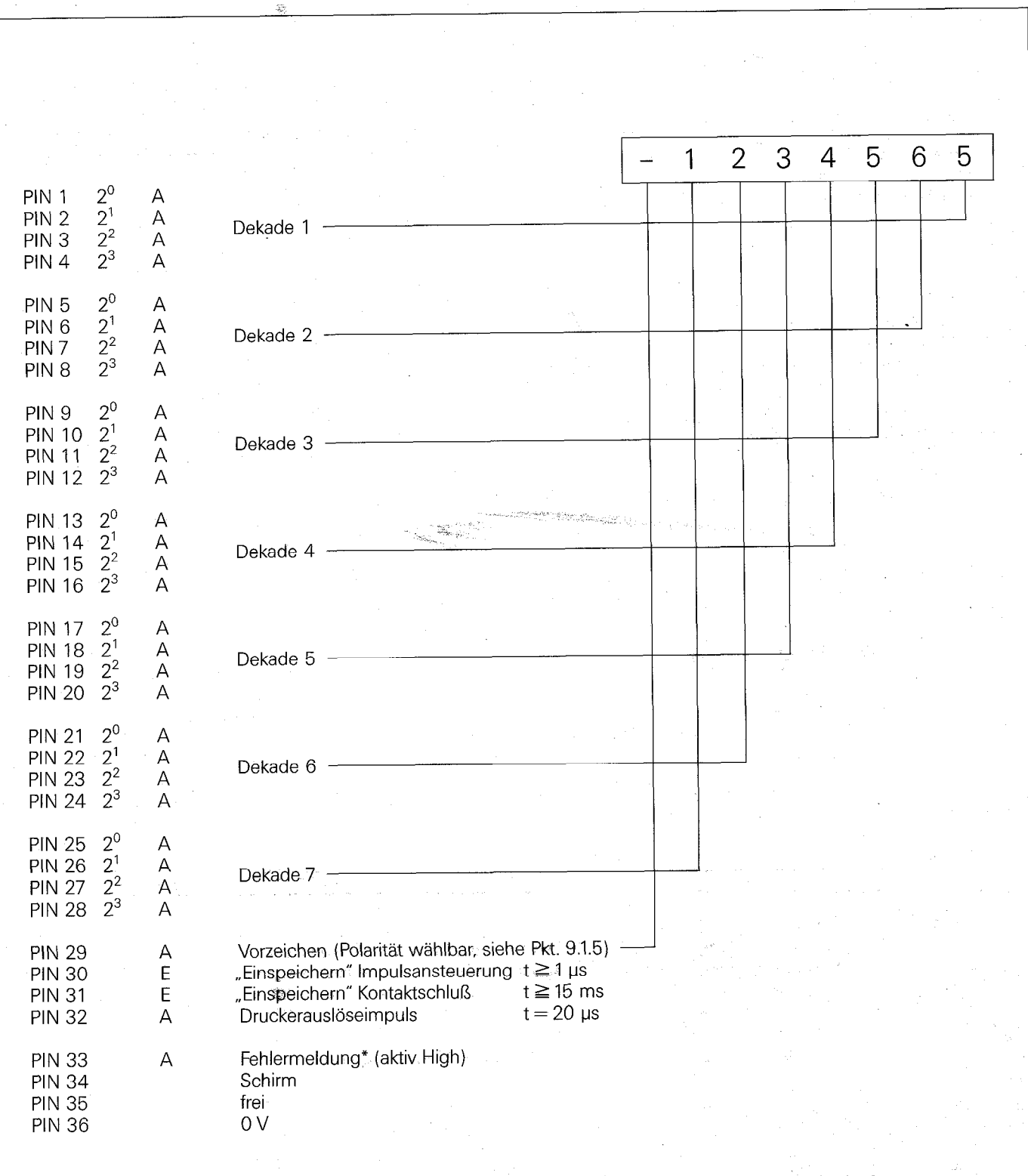

\* bei Netzunterbrechung, Maßstabverschmutzung, Frequenzüberschreitung, Error it seder Anzeigeüberlauf

ò,

J.

#### <span id="page-23-0"></span>9.1.2 Anschlußkabel

Zum Anschluß an den BCD-Ausgang muß ein geschirmtes Kabel verwendet werden (z. B. Kabel LiYCY 40 x 0,14 mm<sup>2</sup>, Id.-Nr. 20242001). Die maximale Kabellänge soll 10 m nicht überschreiten. Der Gegenstecker, ld.-Nr. 20073203 (Amphenol Tuchel 57-30360) ist im Lieferumfang enthalten.

#### 9.13

#### Signalbeschreibung der Ein- und Ausgänge

**Eingänge** (negative Logik)

**Einspeichern** durch Impulsansteuerung

TTL-Pegel  $t \quad \overline{\qquad}$  t  $\geq 1$  µs

Einspeichern durch Kontaktschluß Schließer  $t \ge 15$  ms

Ausgänge (TTL-kompatibel)

Dekade 1...7 und Vorzeichen (positive Logik) LOW-Pegel  $U_{aL} \leq 0.4$  V bei  $I_{sink} = 12$  mA (max.) HIGH-Pegel  $U_{\text{alt}} \geq 2.4$  V bei  $I_{\text{source}} = -2.6$  mA (max.)

#### Druckerauslöseimpuls/Fehlermeldung:

LOW-Pegel  $U_{al} \leq 0.4$  V bei  $I_{sink} = 4$  mA HIGH-Pegel  $U_{\text{aH}} \geq 2.4$  V bei  $I_{\text{source}} = -0.4$  mA

Belastbarkeit  $I_{at} = 8 \text{ mA}$   $I_{at} = -0.4 \text{ mA}$ 

#### 9.1.4

#### Datenabfrage

Die Datenausgabe erfolgt parallel im 8-4-2-I-BCD-Code über zählerinternen Zwischenspeicher. Mit Anlegen eines Einspeicherbefehls (Vorderflanke) über Extern-Bedienung oder an den BCD-Datenausgang wird der momentan angezeigte Wert (nominaler Meßwert, Minimum, Maximum oder Differenz) nach einer maximalen Verzögerung von t<sub>1</sub> in den Zwischenspeicher übernommen. Sobald die Daten im Zwischenspeicher abgelegt sind, gibt der VRZ 402 einen Druckerauslöseimpuls (Ready-Meldung) ab. Mit diesem Impuls wird der Folgeelektronik (Drucker, Rechner usw.) die Bereitschaft der Meßwertanzeige zur Datenausgabe gemeldet.

Der Druckerauslöseimpuls besitzt eine feste Dauer von 20 us. Auch nach dessen Ablauf bleiben die Daten bis zum nächsten Einspeicherbefehl im Zwischenspeicher erhalten. Ein neuer Einspeicherbefehl kann unmittelbar nach der Rückflanke des Druckerauslöseimpulses eingegeben werden.

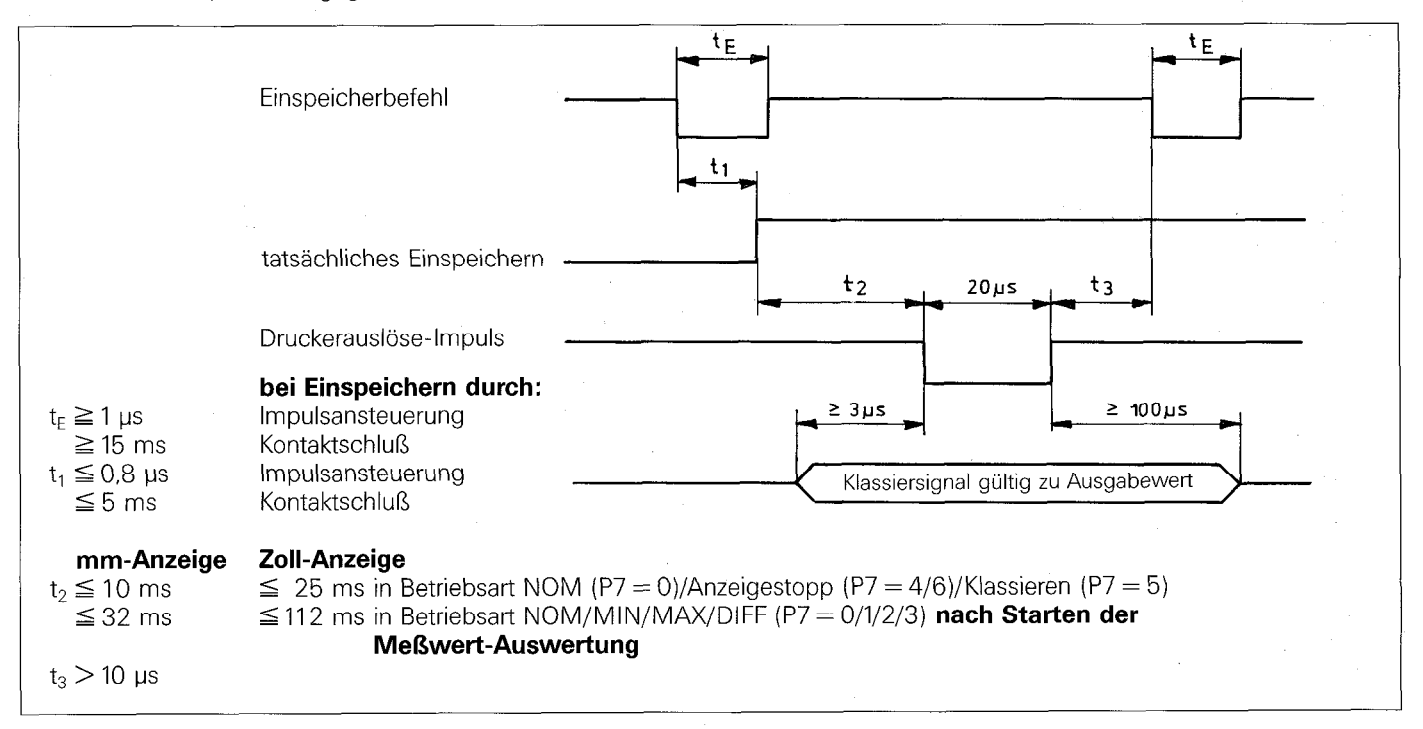

#### 9.1.5 Vorzeichen

Der Signalpegel, der dem negativen Vorzeichen entspricht ist über Parametereingabe umstellbar.

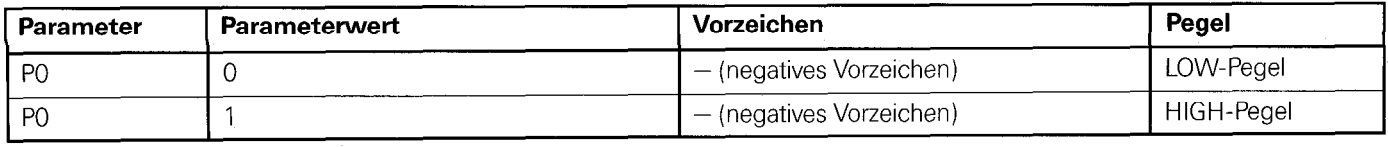

#### <span id="page-24-0"></span>9.2 V.24/RS-232-C-Schnittstelle (VRZ 403)

Der VRZ 403 besitzt eine Normschnittstelle "V.24" nach CCITT-Empfehlung bzw. "RS-232-C" nach EIA-Standard.

#### 9.2.1

#### Definition der V.24-Schnittstelle

Da unter der Bezeichnung ,,V.24-kompatibel" Geräte mit unterschiedlichen Signalpegeln, Steckerbelegungen usw. auf dem Markt sind, sind im folgenden Abschnitt die wichtigsten Kriterien zusammengestellt.

#### Spannungskompatible Schnittstelle

Die V.24-Schnittstelle verarbeitet Signale mit Spannungs-Pegeln. Strom-Schnittstellen (z.B. 20 mA) sind nicht anschließbar!

#### Signalbezeichnungen und Pegel

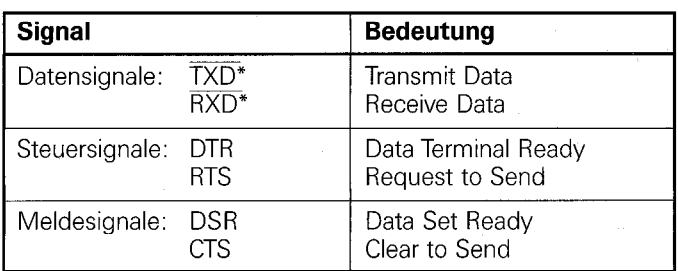

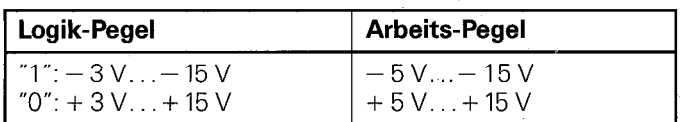

\* Die Schreibweise "TXD, RXD" kennzeichnet negative Pegel für "1':

#### Serielle Datenübertragung

Die V.24-Schnittstelle des VRZ 403 sendet Daten seriell. Geräte mit Parallel-Schnittstellen sind nicht anschließbar!

#### Übertragungs-Code

Der verwendete Code ist ASCII mit zusätzlichem ,,Even parity bit". Dies entspricht dem ISO-Code mit den folgenden Ausnahmen.

SXT: Start der Datenübertragung

DC3: Unterbrechung der Datenübertragung

DCI : Fortsetzung der Datenübertragung

#### 9.2.2

#### Übertragungs-Geschwindigkeit (Baud-Rate)

Die Baud-Rate gibt an, wieviele Bit ie Sekunde übertragen werden. Die V.24-Schnittstelle des VRZ 403 läßt folgende Baud Raten zu: 110, 150, 300, 600, 1200, 2400.

Peripheriegeräte müssen die gewählte Baud-Rate ohne Einschränkung verarbeiten können, um Fehler bei der Datenübertragung zu vermeiden. Die gewünschte Baud-Rate ist über Parametereingabe umstellbar,

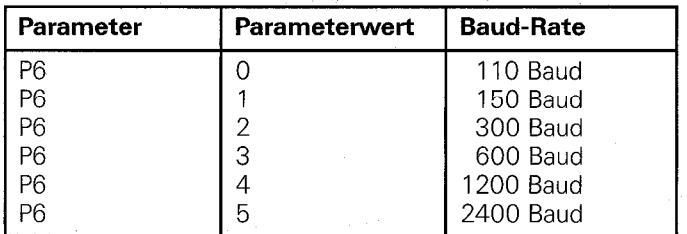

<span id="page-25-0"></span>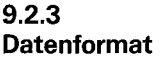

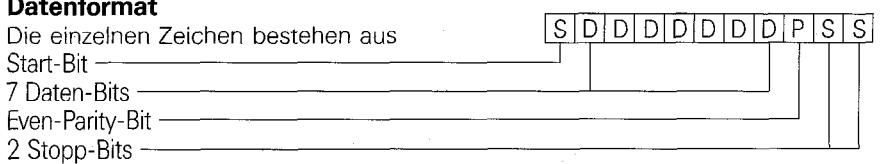

#### Reihenfolge der Zeichen-Ausgabe

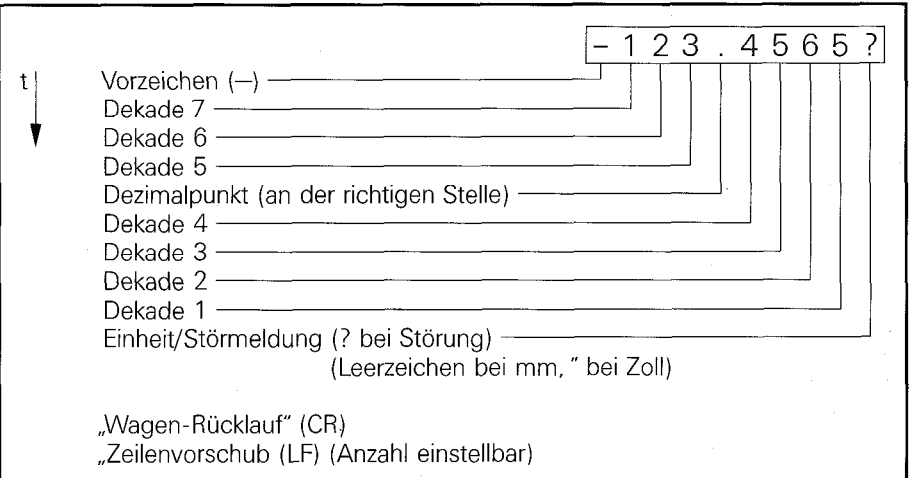

Die Anzahl der zusätzlichen ,,Zeilenvorschub"-Befehle (Leerzeilen) ist über Parametereingabe zwischen 0 und 99 einstellbar.

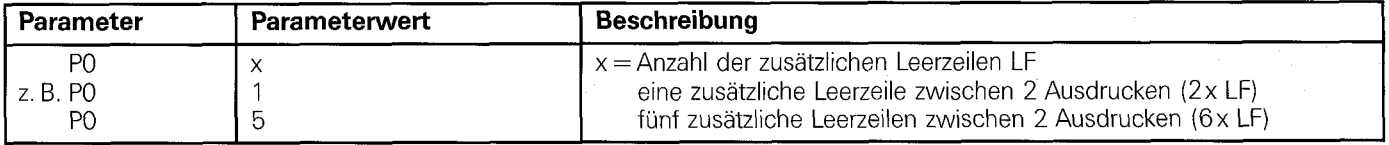

#### 9.2.4

#### Unterbrechung der Datenübertragung

Bei handelsüblichen Daten-Empfängern (z.B. Drucker) kann es vorkommen, daß die Datenübertragung zeitweise unterbrochen werden muß (z.B. Druckvorgang oder ,,Überlauf" des Zeichen-Speichers). Es wird daher ein Signal für die Unterbrechung/Fortsetzung der Datenübertragung erzeugt. Die technische Ausführung ist je nach Fabrikat unterschiedlich. a) Start/Stopp-Signale über den Schnittstelleneingang RXD

Der Daten-Empfänger steuert den VRZ 403 über die ASCII-Zeichen DC3 und DCI.

DC3 =X OFF= CTRL S: Unterbrechung der Datenübertragung,

DCI =X ON = CTRL 0: Fortsetzung der Datenübertragung.

Nach Aussenden des Stopp-Zeichens DC3 können wegen der Signal-Schaltzeiten noch bis zu vier Zeichen übertragen werden.

b) Start/Stopp-Signale über den Schnittstelleneingang CTS

In diesem Fall schaltet der Daten-Empfänger den Pegel des Melde-Eingangs CTS der Sender-Schnittstelle um, wobei die Pegel je nach Hersteller unterschiedlich sind.

#### 9.2.5 Datenausgabe

Die Datenausgabe erfolgt über einen zählerinternen Zwischenspeicher.

Mit Anlegen eines Einspeicherbefehls (Vorderflanke) über Extern-Bedienung oder des Kontrollzeichens Control B (= STX) an die V.24/RS-232-C-Schnittstelle wird der momentan angezeigte Wert (nominaler Meßwert, Minimum, Maximum oder Differenz) in den Zwischenspeicher übernommen.

Nach einer Verzögerung t2 werden die Daten über den Schnittstellen-Ausgang TXD ausgegeben. Die Dauer der Datenübertragung hängt von der eingestellten Baud-Rate und der gewünschten Anzahl von Leerzeilen (LF) ab.

#### Achtung:

Für den Einspeicherbefehl über die Externe Bedienung gilt TTL-Pegel, nicht V.24-Pegel!

#### Einspeichern über externe Bedienung

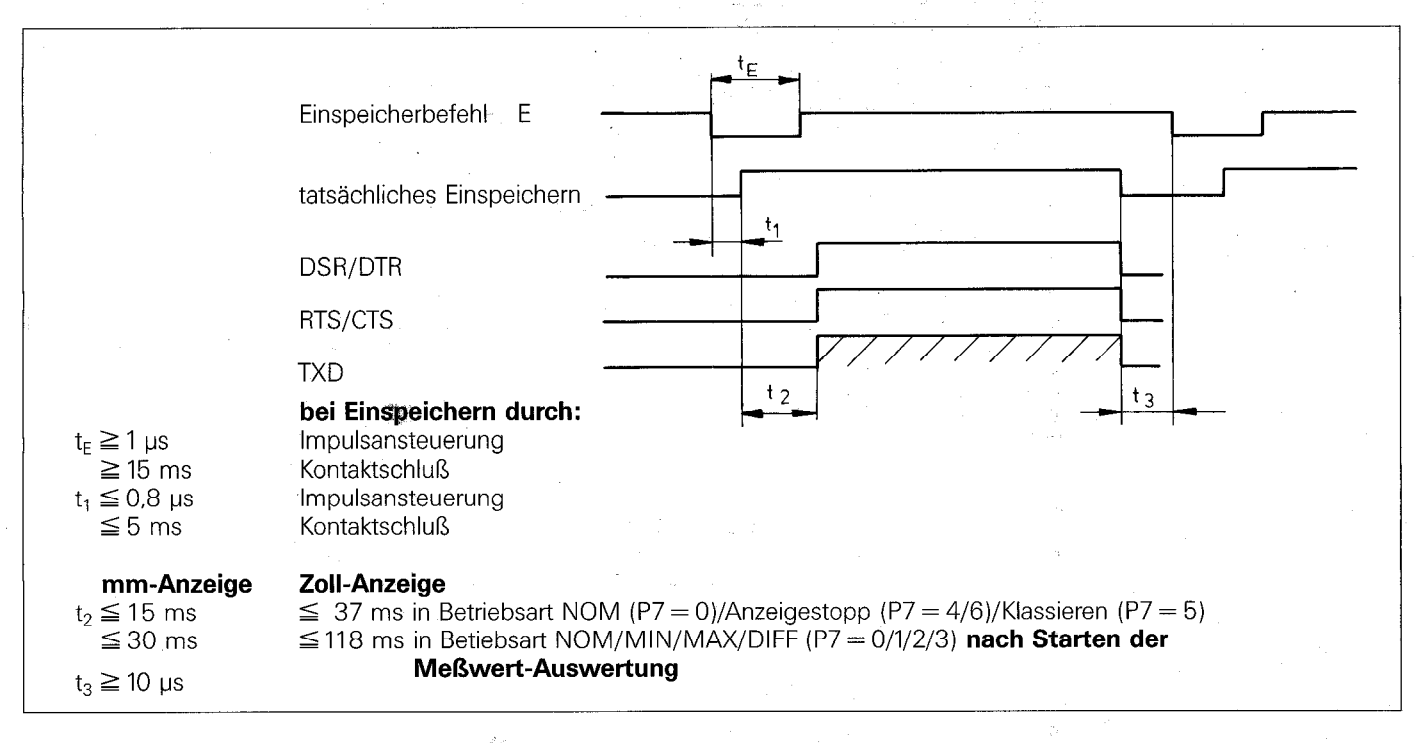

#### Einspeichern über V.24/RS 232-C-Schnittstelle

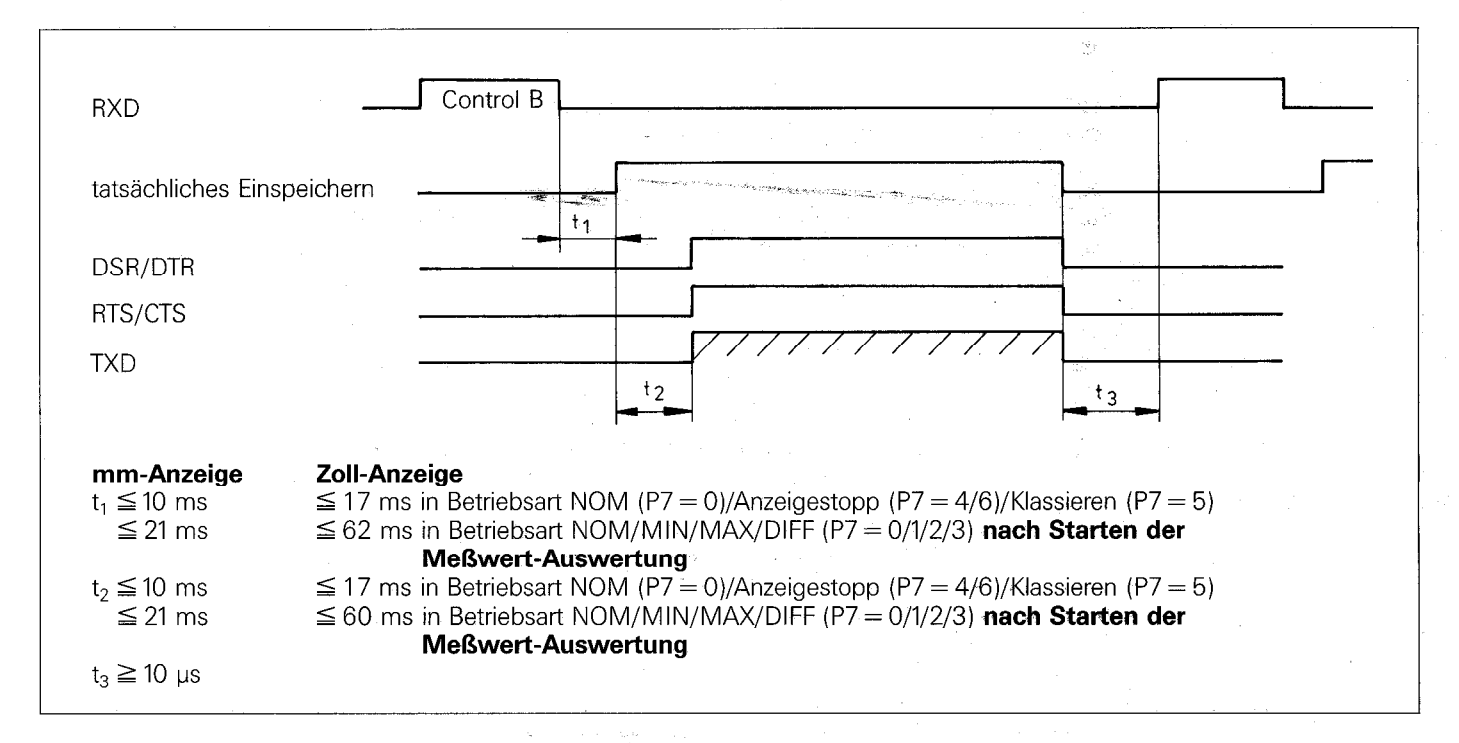

#### <span id="page-27-0"></span>9.2.6

#### Anschluß externer Geräte (Verdrahtung)

Je nach Ausführung der verwendeten Datengeräte sind unterschiedliche Verdrahtungen der Anschlußkabel erforderlich. Es werden z.T. ungenormte Steckerbelegungen verwendet.

#### Häufig vorkommende Verdrahtungen:

#### Volle Verdrahtung

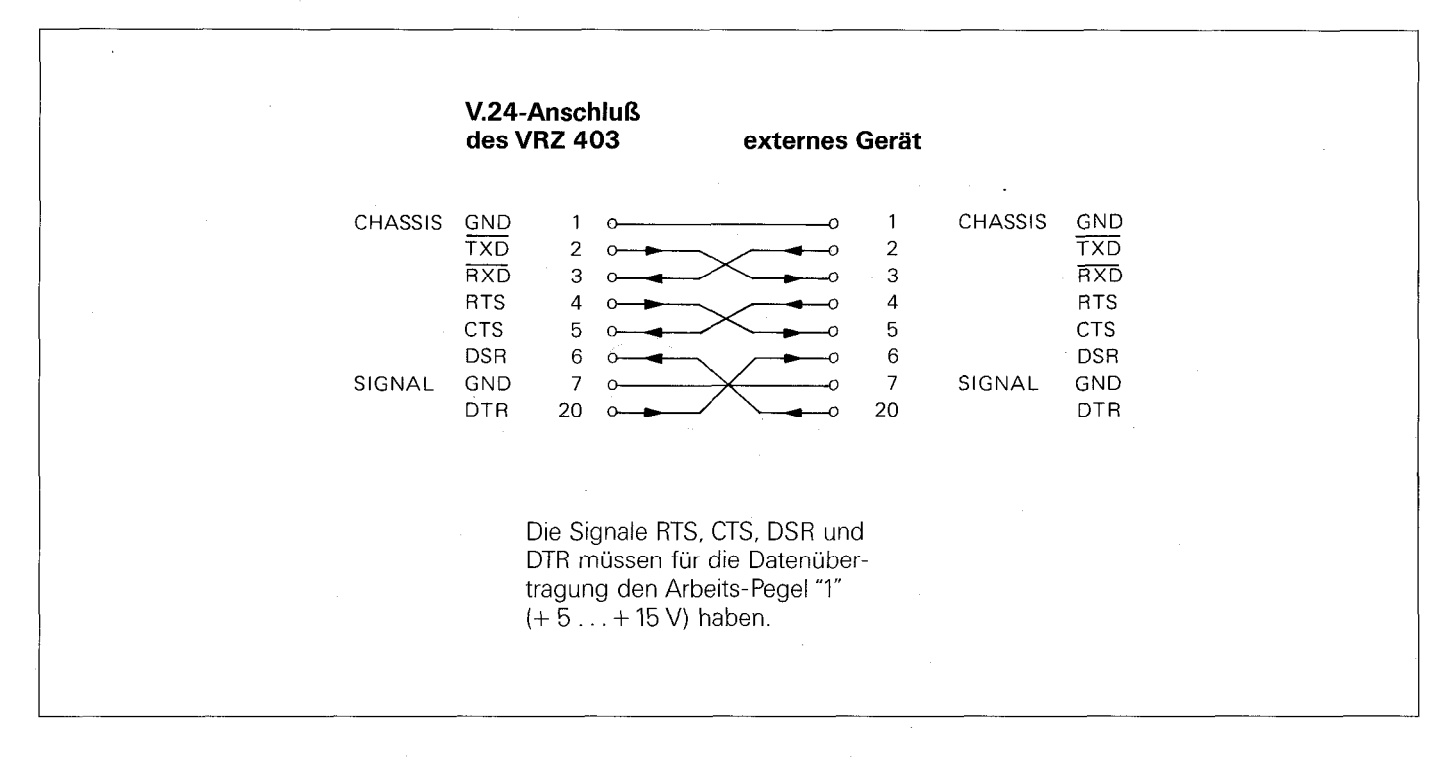

#### Vereinfachte Verdrahtung

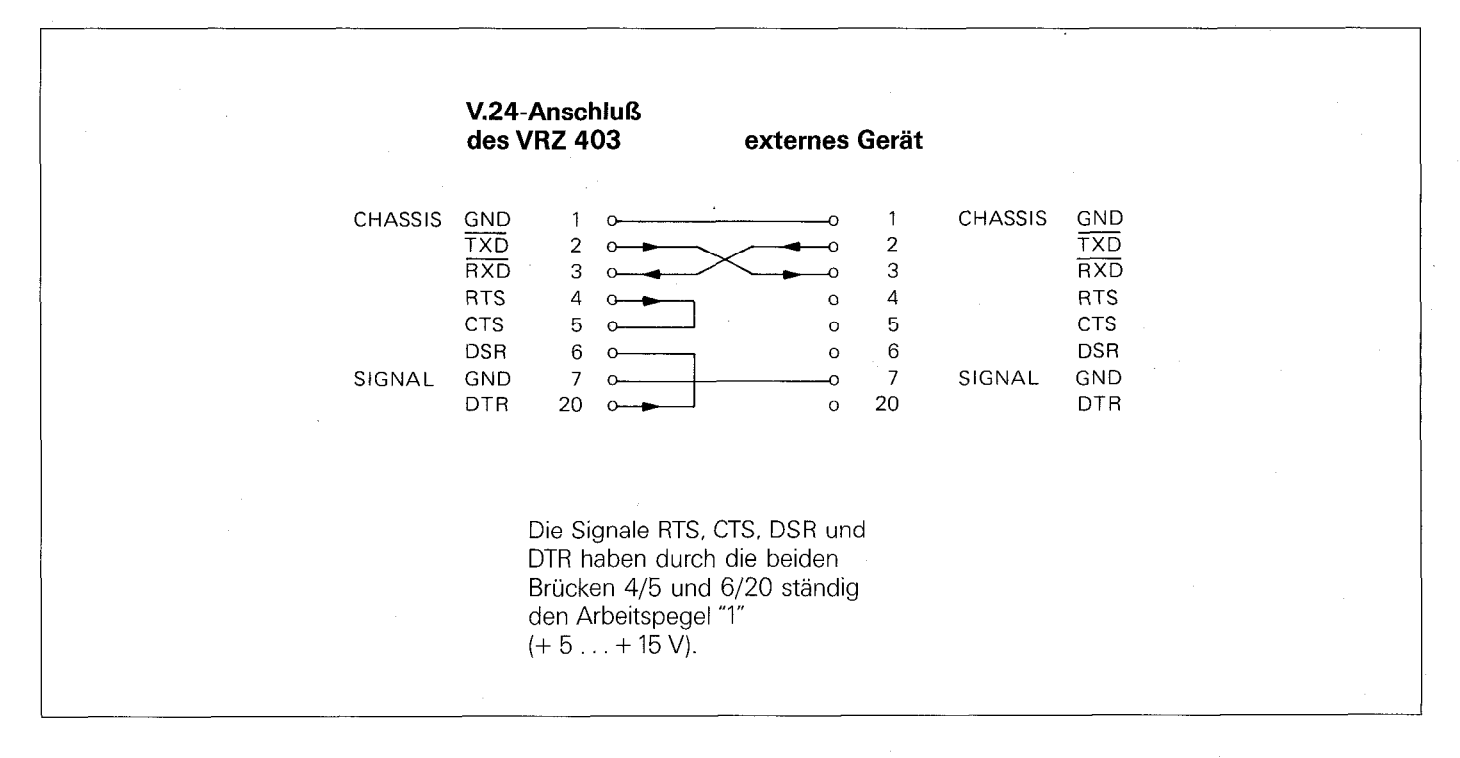

#### 9.2.7 Verbindungskabel

Um eine störungsfreie Datenübertragung zu gewährleisten, empfehlen wir den Einsatz eines HEIDENHAIN-Verbindungskabel, Ident-Nr. 242869.. mit beidseitigen 25poligen Sub.D-Steckern.

#### <span id="page-28-0"></span>9.3 IEEE 488-Schnittstelle (VRZ 404)

Der Datenausgang des VRZ 404 entspricht der ,,IEEE 488"- und der ,,ANSI-Standard MC l.l"-Norm. Er ist bis auf das unterschiedliche Steckersystem identisch mit der IEC 625-Norm.

#### 9.3.1 **Definition** Pegel

Die Pegel der Schnittstellenleitungen entsprechen IEEE 488/ANSI-Standard MC l.l/IEC 625 HIGH-Pegel  $U_H \geq 2.0 V$ LOW-Pegel  $U_1 \leq 0.8$  V

#### **Ausgangsstufe**

Die Ausgangsstufe besteht aus Open-Collector-Treibern.

#### Schnittstellenfunktionen

Der VRZ 404 ist ein "Listener/Talker", er kann also Daten senden und Befehle empfangen. Er hat folgende Schnittstellenfunktionen:

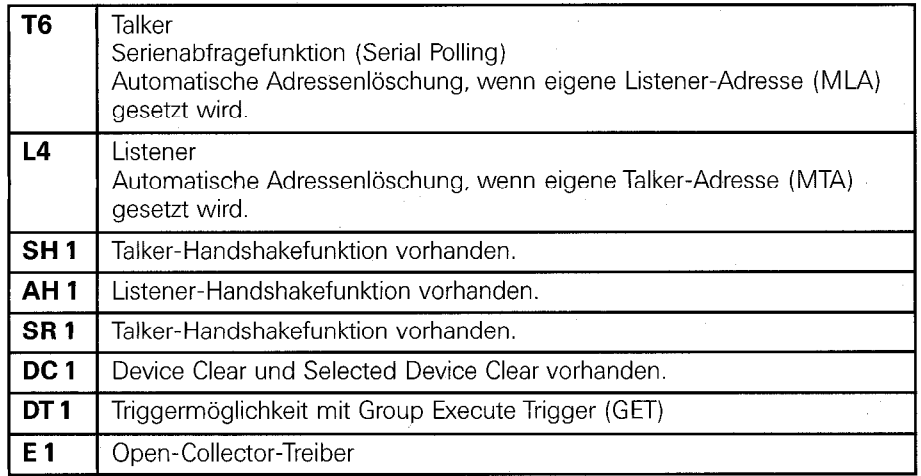

Mit dem Group Execute Trigger (GET) wird der momentan angezeigte Wert in den zählerinternen Zwischenspeicher übernommen und steht zur Abfrage bereit.

Die Schnittstellenfunktionen Device Clear (DCL) und Selected Device Clear (SDC) wirken wie Nullen bzw. extern Nullen.

#### Achtung:

Die Talker-Funktion T6 sagt aus, daß der VRZ 404 nicht in der Betriebsart "Talker only" arbeiten kann. Es muß also immer ein Controller im System vorhanden sein. Der Anschluß nur eines Druckers an den VRZ 404 ist daher nicht möglich.

#### Übertragungs-Code

Der für die Datenübertragung verwendete Code ist ASCII

### 9.3.2

#### Datenformat

Die Übertragung des angezeigten Wertes erfolgt bit-parallel/Zeichen-seriell. Der VRZ 404 gibt nacheinander 12 Zeichen aus:

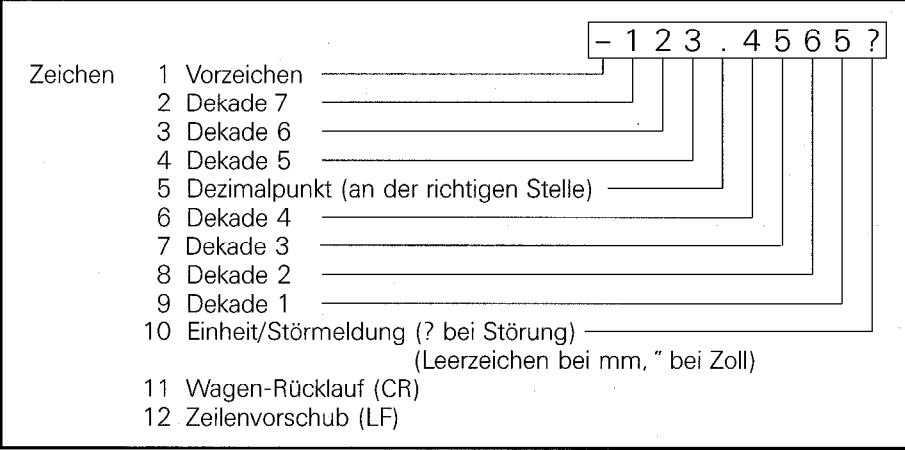

Mit dem letzten Zeichen wird gleichzeitig der Steuerbefehl EOI (End Qr ldentify) ausgegeben.

#### <span id="page-29-0"></span>9.3.3

Steuerbefehle (Management-Bus) Der VRZ 404 verarbeitet bzw. erzeugt folgende Steuerbefehle: ATN (Attention) IFC (Interface Clear) EOI (End Or Identify) SRQ (Service Request) Den Steuerbefehl REN (Remote Enable) erkennt der VRZ 404 nicht.

#### 9.3.4

#### Datenübertragung

Die Datenübertragung erfolgt im 3-Leitungs-Handshake-Verfahren. Die 3 Handshake-Leitungen haben folgende Bedeutung DAV (Data Valid) Daten gültig;

wird durch Talker oder Controller bedient und zeigt im aktiven (LOW) Zustand an, daß Daten zur Verfügung stehen. NRFD (Not Ready for Data)

nicht bereit für Daten; wird durch alle aktiven Listener bedient.

NDAC (Not Data Accepted)

Daten nicht übernommen; wird durch alle aktiven Listener bedient.

#### <span id="page-30-0"></span>9.3.5 **Datenausgabe**

Die Datenausgabe erfolgt über einen zählerinternen Zwischenspeicher.

Der momentan angezeigte Wert wird in den Zwischenspeicher übernommen nach:

#### a) Anlegen eines Einspeicherbefehls

Der Einspeicherbefehl (TTL-lmpulsansteuerung oder Kontaktschluß) wird an den Eingang für Extern-Bedienung angelegt (siehe Pkt. 8.3). Die Meßwertanzeige speichert nach einer Verzögerung t<sub>1</sub> den Wert ein und gibt unmittelbar danach (Verzögerung t<sub>2</sub>) den Steuerbefehl "Service Request" (SRQ) ab. Für die vom Controller daraufhin durchzuführende Serienabfrage (Serial Polling) ist folgender Ablauf der Schnittstellen-Nachrichten erforderlich (siehe IEEE 488/IEC 625):

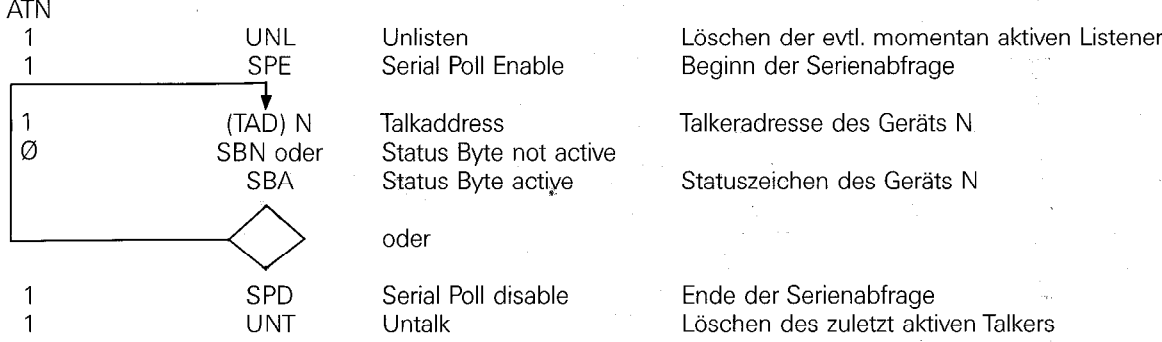

Achtung: Die Schnittstellen-Nachricht Serienabfrage (SPE) muß unbedingt vor dem Setzen der Talkeradresse (TAD) kommen.

Der VRZ 404 sendet folgendes Statuszeichen SBA

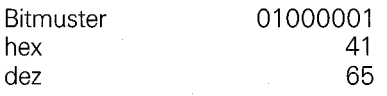

Erst nach der Serienabfrage wird der Service-Request wieder zurückgesetzt.

Der VRZ 404 beginnt die Datenausgabe mit der Verzögerung t<sub>4</sub> nach Erkennen der eigenen Talkeradresse (TAD ≙ MTA). Zwischen Service-Request SRQ und der Bereitstellung der Daten an der Schnittstelle vergeht maximal eine Zeit t3. Ist in der Zwischenzeit die Serienabfrage beendet und die Talkeradresse gesetzt, wird erst danach die Leitung DAV (Daten gültig) aktiv.

#### Signaldiagramm

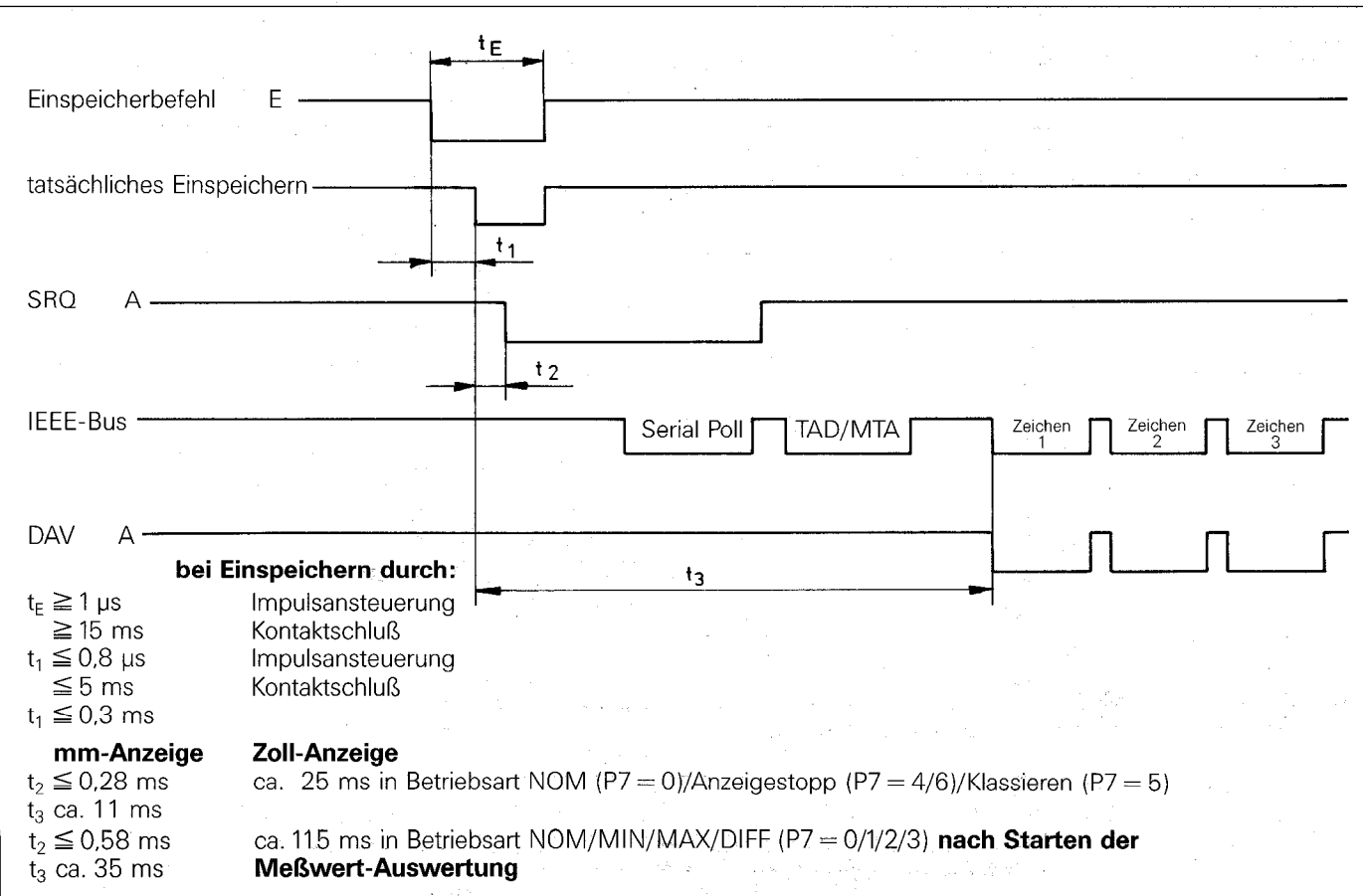

### b) Bus-Befehl (GET)

Der Bus-Befehl GET bewirkt ein gleichzeitiges Einspeichern bei allen adressierten VRZ 404. Mit Erkennen von GET wird die Handshake-Leitung NDAC aktiviert, bis die Daten zur Ausgabe bereit sind (t2). Erst dann kann die jeweilige Talkeradresse TAD gesetzt werden.

Der VRZ 404 beginnt die Datenausgabe mit der Verzögerung t<sub>3</sub> nach Erkennen der eigenen Talkeradresse (TAD ≙ MTA).

#### Signaldiagramm

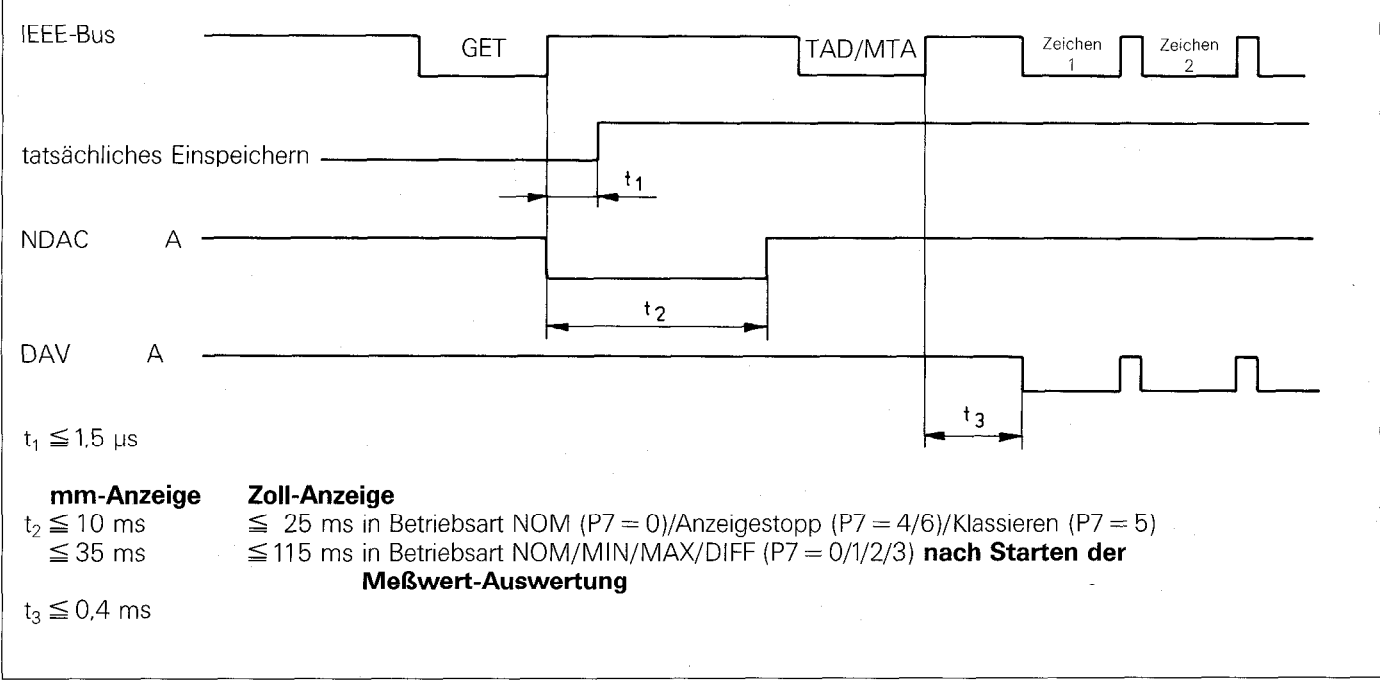

#### c) Empfang der eigenen Talkeradresse (MTA)

Nach Erkennen der eigenen Talkeradresse (MTA) wird der aktuelle Meßwert eingespeichert, wenn die Meßwertanzeige nicht vorher bereits einen Einspeicher- oder GET-Befehl empfangen hat. Der VRZ 404 beginnt die Datenausgabe mit der Verzögerung t<sub>2</sub> nach dem tatsächlichen Einspeichern.

#### Signaldiagramm

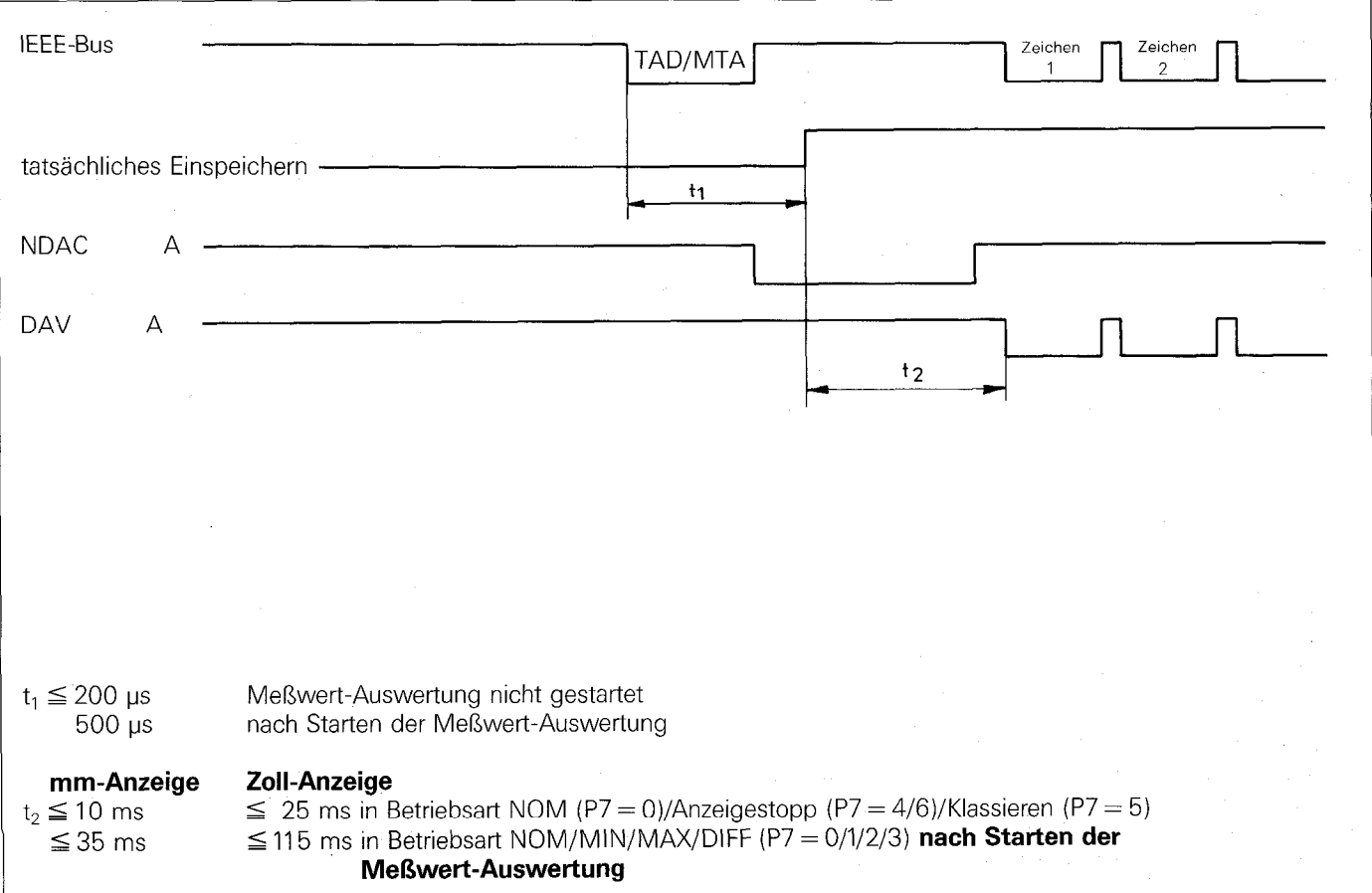

#### <span id="page-32-0"></span>9.3.6 Adressierung

Um einen gezielten Datenaustausch zwischen mehreren Geräten zu ermöglichen, sind die am IEEE 488-Bus befindlichen Geräte mit Adressen zu versehen.

Die Festlegung der Geräteadresse des VRZ 404 erfolgt über Eingabe des Parameterwertes in Parameter P6.

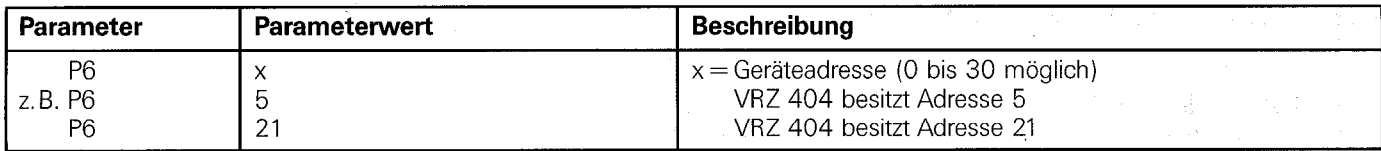

#### 9.3.7

#### Verbindungskabel, Interface-Karten

Für einen störsicheren Betrieb ist ein abgeschirmtes Verbindungskabel mit metallischen Steckergehäusen zu verwenden. Der Schirm ist zusätzlich zu Pin 12 mit dem Steckergehäuse zu verbinden.

Die Gesamtlänge der Verbindungskabel aller an den IEEE 488-Bus angeschlossenen Geräte (max. 15) darf 20 m nicht überschreiten. Die maximale Kabellänge zwischen 2 Geräten ist 2 m. Für größere Abstände sind sogenannte Bus-Extender (evtl. auch Modem-Betrieb) notwendig. Eine Reihe von Firmen, die auf Schnittstellenzubehör spezialisiert sind, bieten entsprechende Geräte und komplett verdrahtete Verbindungskabel an, z.B.

Firma Hewlett Packard/Vertrieb, Postfach 560, 6000 Frankfurt, Tel. 0611/5 0041

Firma Meilhaus, Fischerstraße 2, 8039 Puchheim, Tel. 0 89/8070 81

Firma Lascar Electronics, Postfach 57, 7241 Eutingen 2, Tel. 07459/1271

Firma KEITHLEY Instruments GmbH, Heiglhofstraße 5, 8000 München 70 Interface-Karte PC  $\Diamond$  488 für PC/XT und AT Kompatible Interface-Karte PS  $\Diamond$  488 für PS2 Systeme

#### 9.3.8

#### Steckerbelegung

Die Steckerbelegung ist genormt nach IEEE 488/ANSI-Standard MC 1.1. Mit Hilfe eines handelsüblichen Adapterstecker/-kabel ist auch der Anschluß an IEC-625-Bus-Systeme möglich.

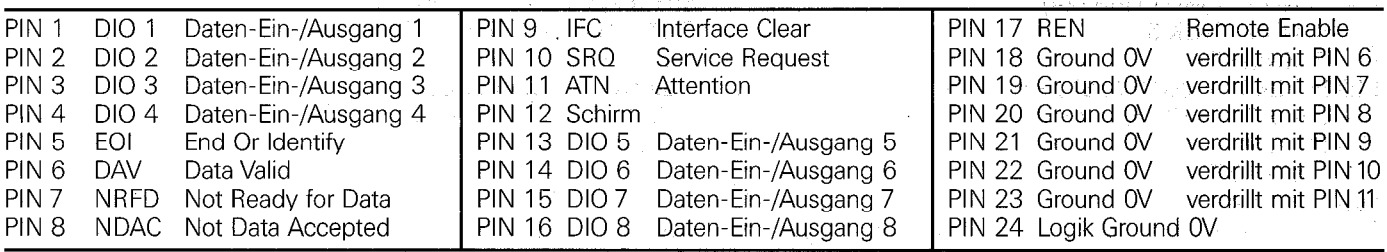

#### <span id="page-33-0"></span>9.3.9 Programmbeispiele für HP 85

Die Programmbeispiele für den HP 85 sind in Basic ausgeführt. Es wurde für den VRZ 404 die Geräteadresse "6" bzw. bei zwei angeschlossenen VRZ 404 die Adressen ,,5" und ,,6" gewählt. Der Selectcode für das HP-IB Interface ist "7".

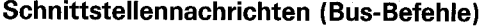

Interface clear (IFC) Device clear (DCL) Selected device clear (SDC) Group execute trigger (GET)

#### Datenabfrage

a) durch Setzen der Talkeradresse ENTER 706 ; A\$

DISP A\$ b) mit Group Execute Trigger (GET) ein VRZ 404 angeschlossen:

TRIGGER 706 ENTER 706 ; A\$ DISP A\$

zwei VRZ 404 angeschlossen: TRIGGER 705,706 @ RESUME 7 Einspeichern vom Gerät 5 und 6 mit GET DISP "VRZ 404 5/6" ENTER 705 ; A\$ DISP A\$ ENTER 706 ; A\$ DISP A\$

ABORT10 7 CLEAR 7 CLEAR 706 TRIGGER 706

VRZ 404 (Adresse 6) wird als Talker adressiert; Wert eingespeichert und übernommen. Wert wird angezeigt.

Einspeichern mit GET Adressieren, Datenabfrage und Anzeige

Adressieren, Datenabfrage und Anzeige Gerät 5 Adressieren, Datenabfrage und Anzeige Gerät 6

Sind mehr als zwei Geräte angeschlossen, kann das Programm entsprechend ergänzt werden.

#### c) mit Einspeichern über Externbedienung

Bei der nach dem Service Request (SRQ) durchzuführenden Serienabfrage (Serial Polling) muß die Schnittstellennachricht SPE vor dem Setzen der Talkeradresse (TAD) erfolgen (siehe Pkt. 9.3.6). Daher ist beim HP 85 der Basic-Befehl SPOLL (706) nicht zur Serienabfrage verwendbar. Die Serienabfrage ist deshalb vom Anwender, z.B. als Unterprogramm "SUB 100", zu formulieren.

100 SEND 7 ; UNL MLA 110 SEND 7 ; CMD CHR\$ (24) 120 SEND 7 ; TALK 6 130 RESUME 7 140 ENTER 7 USING "#, B" ; S6 150 SEND 7 ; CMD CHR\$ (25) 160 SEND 7 ; UNT 170 RESUME7 180 RETURN

Unlisten, HP 85 wird Listener SPE (Beginn der Serienabfrage) Gerät mit Adresse 6 wird Talker ATN inaktiv Statuszeichen wird gelesen SPD (Ende der Serienabfrage) Untalk

Sind mehrere Geräte über die Serienabfrage zu bedienen, muß der Programmblock Zeile 120, 130 und 140 mit der entsprechenden Geräteadresse versehen vor der Zeile 150 wiederholt werden.

#### Zyklische Abfrage der Service Request (SRQ)-Leitung:

210 IF BIT (S, 5) = 1 THEN 230 (Interface-Statusregister) 220 GOTO 200 230 GOSUB 100 Unterprogramm für Serienabfrage 240 ENTER 706 ; A\$ 250 DISPA\$ 260 GOTO 200

200 STATUS 7, 2; S Zustand der SRQ-Leitung wird abgefragt

#### Service Request löst Interrupt im HP 85 aus:

300 ON INTR 7 GOSUB 350 310 ENABLE INTR 7 ; 8 320 GOTO 320 350 STATUS 7,1; S 360 GOSUB 100 370 ENTER 706 ; A\$ 380 DISP A\$ 390 ENABLE INTR 7; 8 @ RETURN

SRQ wird freigegeben Endlosschleife bis Interrupt Interface-Statusregister 1

Sind mehrere Geräte angeschlossen, ist anstelle der Zeilen 370 und 380 einzufügen: 370 IF NOT BIT (SN, 6) THEN 390 375 DISP "VRZ 404 /N" 380 ENTER 70N ; A\$ 385 DISP A\$

Anstelle von N ist die jeweilige Geräteadresse einzusetzen. Der Programmteil kann abhängig von der Anzahl der angeschlossenen Geräte wiederholt werden. Selbstverständlich ist dann auch das Unterprogramm ,,SUB 100" für mehrere Geräte auszulegen.

#### <span id="page-34-0"></span>10. Fehlermeldunge

Die Meßwertanzeige überwacht eine Reihe von Funktionen. Fehlverhalten teilt sie dem Benutzer durch Fehlermeldungen mit.

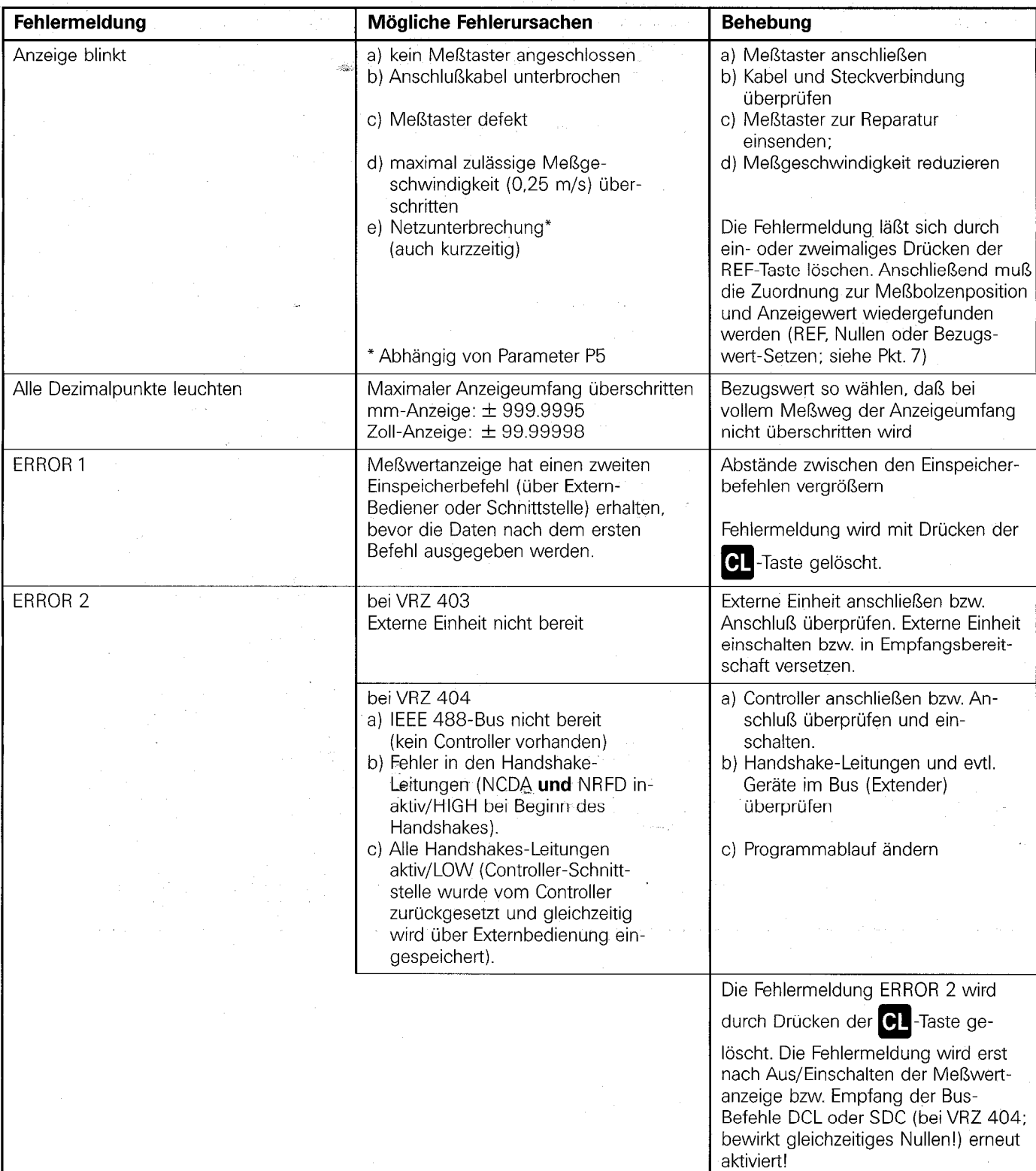

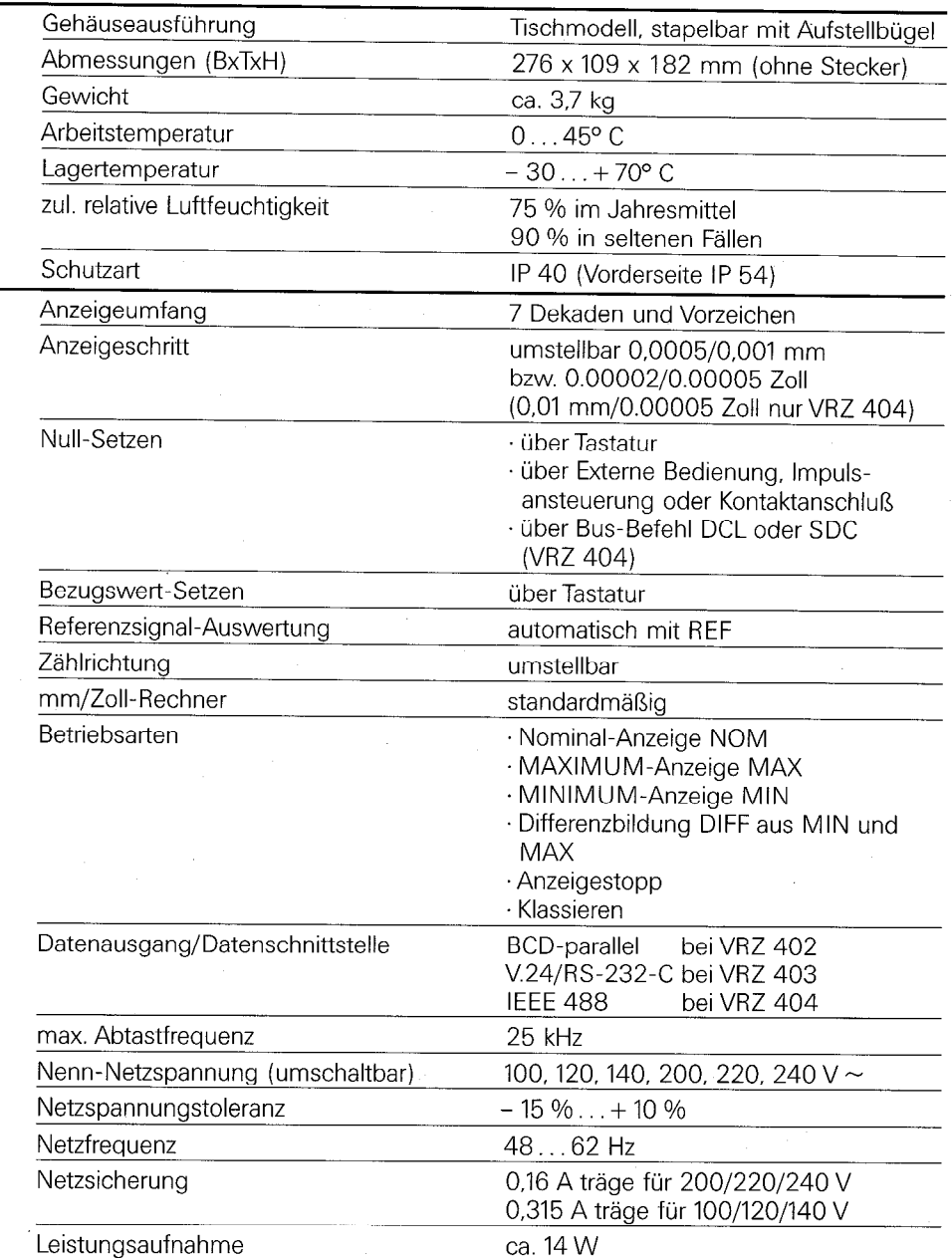

# <span id="page-35-0"></span>Elektrische Kennwerte

 $\mathcal{A}^{\mathcal{A}}$ 

<span id="page-36-0"></span>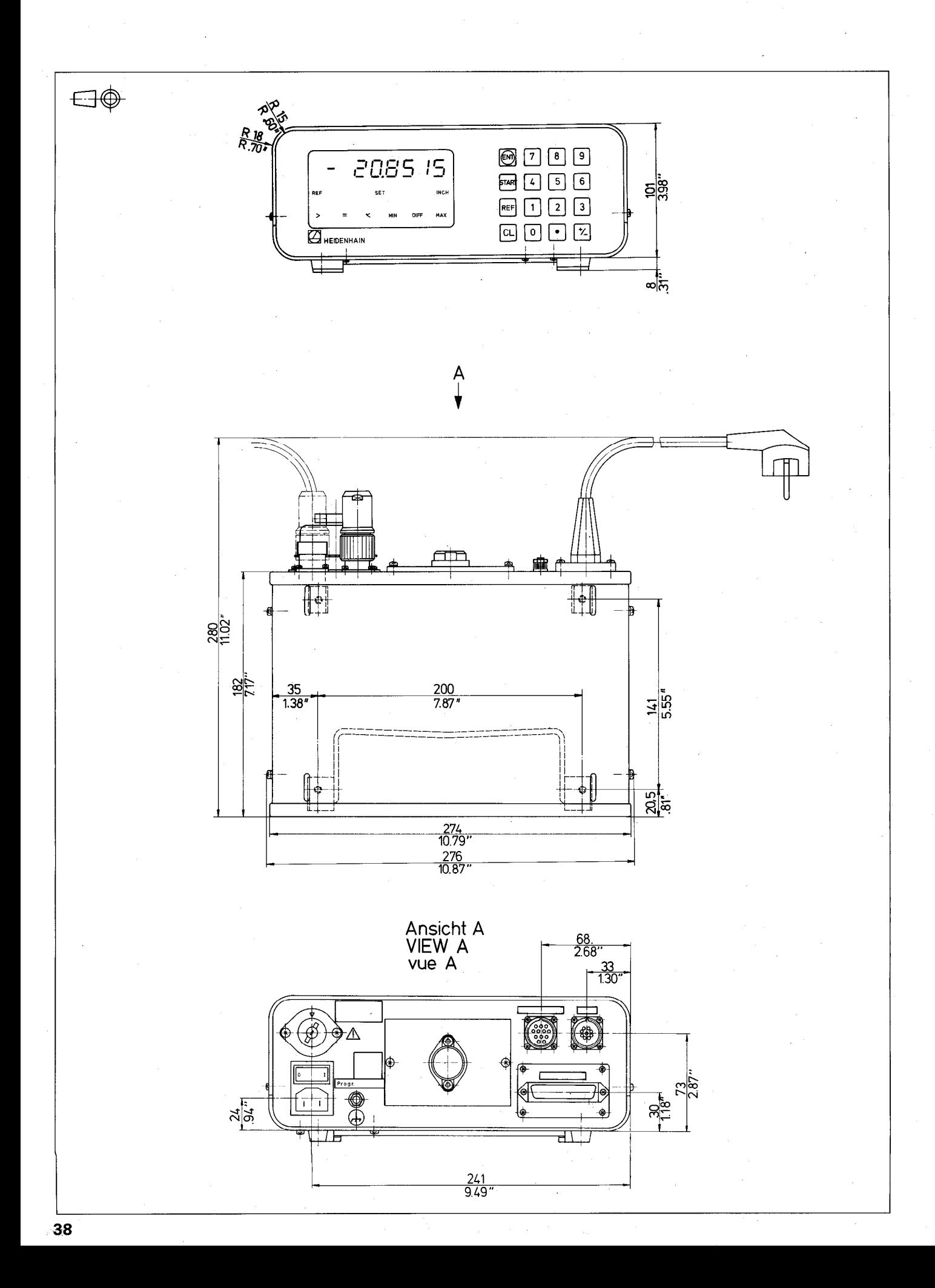

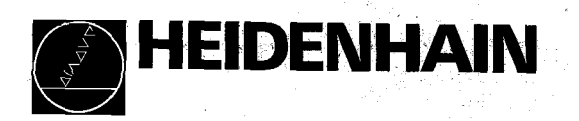

大<br>第1章

麡